# Honeywell Mobility Edge Android 9 Administrator Guidance Documentation

Version 1.2 2021/03/02

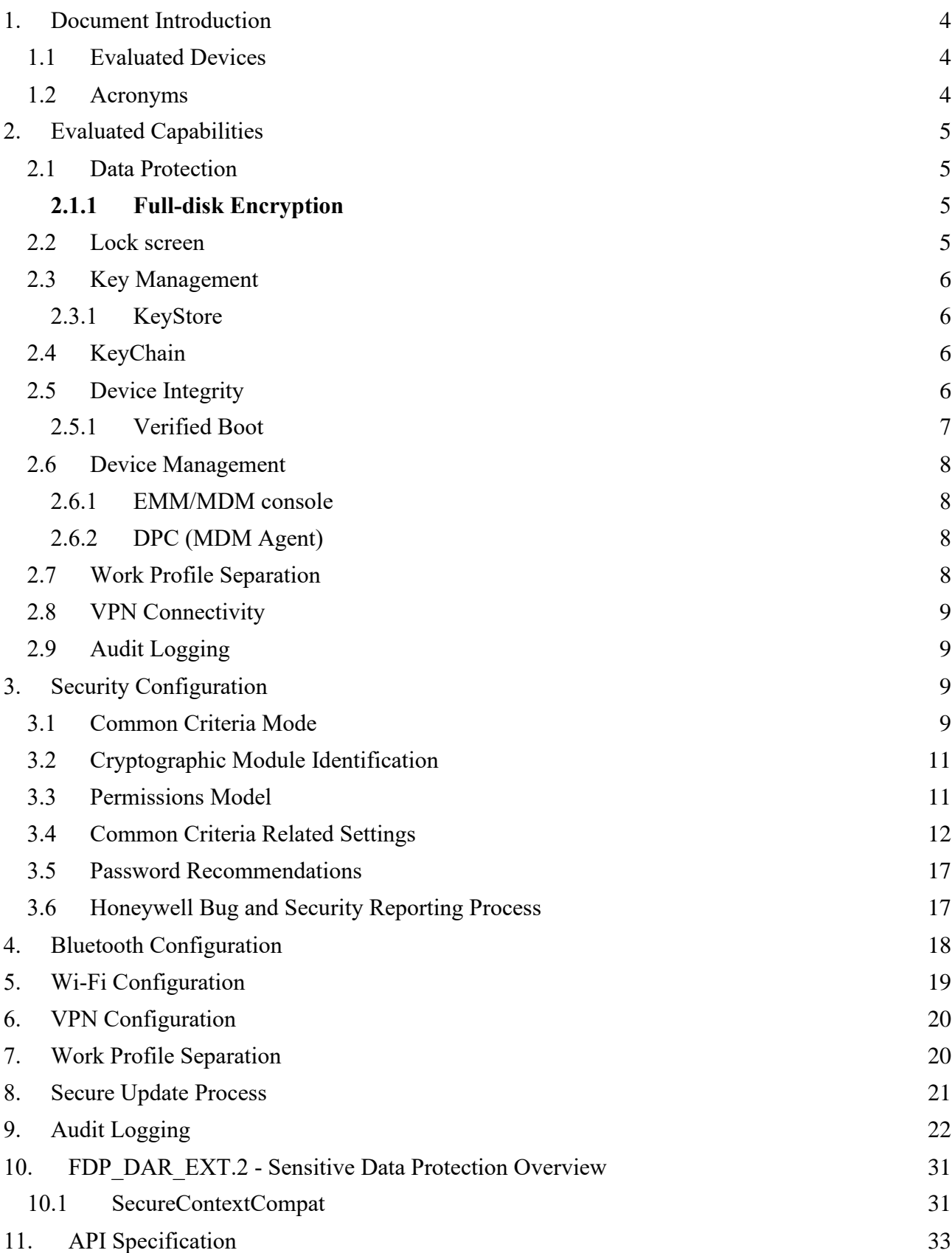

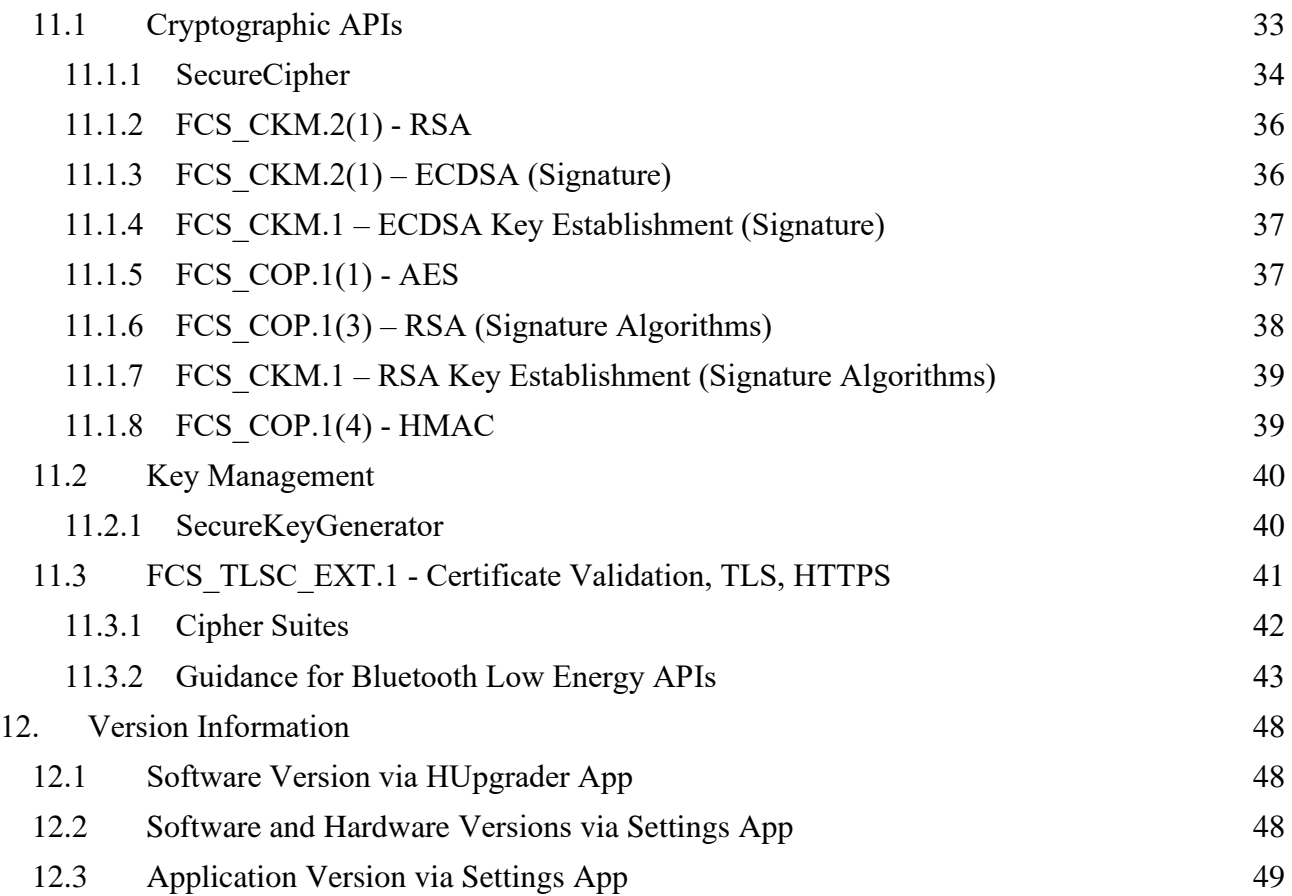

# <span id="page-3-0"></span>**1. Document Introduction**

This guide includes procedures for configuring NIAP Common Criteria on a Honeywell Mobility Edge device.

#### <span id="page-3-1"></span>**1.1 Evaluated Devices**

The evaluated devices are in the table below, all sharing the common Honeywell Mobility Edge platform with the Android 9 operating system.

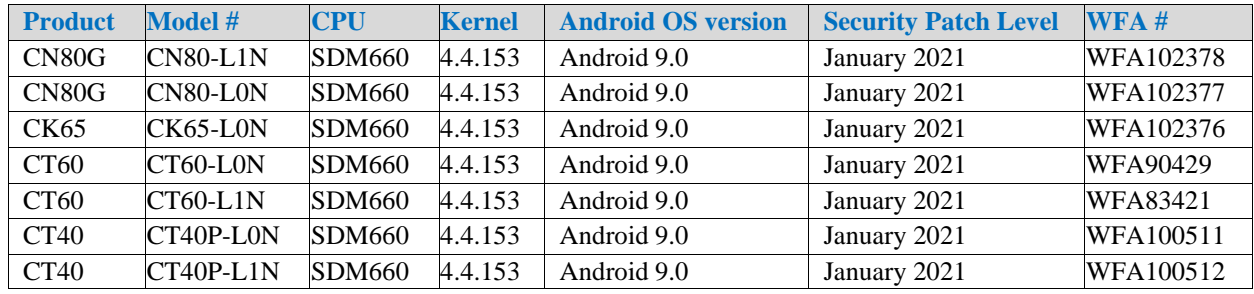

Each of the hardware models included in this evaluation has the ability to run either an AOSP (Android Open-Source Project) or a GMS (Google Mobile Services) version of the Android 9 operating system. The AOSP version is a purely open-source based version of Android that does not contain any Google Mobile Services, which are a collection of Google applications and APIs. The GMS version of software contains Google's applications (such as Chrome, Gmail, Google Maps, etc) along with an additional set of APIs. There is no special configuration required for a particular hardware model to support GMS or AOSP and images can be interchanged on the same device without any special provisioning. Both versions of the Operating System are included in this evaluation.

To verify the build number on your device:

- 1. Tap on HUpgrader
- 2. The device will inform the user of the latest image version installed.

## <span id="page-3-2"></span>**1.2 Acronyms**

- $\blacktriangle$  AE Android Enterprise
- AES Advanced Encryption Standard
- API Application Programming Interface
- CA Certificate Authority
- DO Device Owner
- **•** DPC Device Policy Controller
- **•** EMM Enterprise Mobility Management
- MDM Mobile Device Management
- PKI Public Key Infrastructure
- TOE Target of Evaluation

# <span id="page-4-0"></span>**2. Evaluated Capabilities**

The NIAP Common Criteria configuration adds support for several security capabilities which may be required for your organization. Some of these capabilities include the following:

- Data Protection
- Screen Lock
- **Key Management**
- Device Integrity
- Device Management
- Work Profile Separation
- **VPN** Connectivity
- Audit Logging

## <span id="page-4-1"></span>**2.1 Data Protection**

Honeywell Mobility edge devices use industry-leading security features to protect user data using FIPS validated security modules for both data-in-transit as well as data-at-rest. The platform creates an application environment that protects the confidentiality, integrity, and availability of user data.

## <span id="page-4-2"></span>**2.1.1 Full-disk Encryption**

Encryption is the process of encoding user data on an Android device using an encryption key. With encryption, even if an unauthorized party tries to access the data, they won't be able to read it. The TOE utilizes Full-Disk encryption (FDE) which allows the entire partition to be encrypted in case the device is compromised.

The TOE also provides users with the ability to protect Data-At-Rest with AES encryption, including all user and mobile application data stored in the user's data partition. The TOE uses a key hierarchy that combines a REK with the user's password to provide protection to all user and application cryptographic keys stored in the TOE. The TOE is architected in such a way that a single operating system image can be loaded to each of the different device configurations (CN80G, CT60, CT40, CK65 etc.) This architecture is designed in such a way as to allow runtime configuration of the system to accommodate different display, keyboard, scan engine, wireless connectivity etc. based on the SKU of the device. The SKU configuration of the device is stored in a non-volatile EEPROM outside the application processor. This configuration is loaded during manufacturing.

[Direct Boot](https://developer.android.com/training/articles/direct-boot.html) allows encrypted devices to boot straight to the lock screen and allows alarms to operate, accessibility services to be available and phones to receive calls before a user has provided their credentials.

## <span id="page-4-3"></span>**2.2 Lock screen**

Honeywell Mobility Edge NIAP validated government devices use passwords as the primary authentication during the lock screen. Password complexity can be defined through an MDM policy. The STIG guide can be used for instructions on how to configure password complexity requirements. A common-access-card (CAC) can be used after a user authenticates through the Lock Screen dependent on the necessary supporting applications being installed.

Android's GateKeeper throttling is also used to prevent brute-force attacks. After a user enters an incorrect password, GateKeeper APIs return a value in milliseconds in which the caller must wait before attempting to validate another password. Any attempts before the defined amount of time has passed will be ignored by GateKeeper. Gatekeeper also keeps a count of the number of failed validation attempts since the last successful attempt. These two values together are used to prevent brute-force attacks of the TOE's password.

## <span id="page-5-0"></span>**2.3 Key Management**

## <span id="page-5-1"></span>2.3.1 KeyStore

The Android [KeyStore](https://developer.android.com/reference/java/security/KeyStore.html) class lets you manage private keys in secure hardware to make them more difficult to extract from the device. The KeyStore enables apps to generate and store credentials used for authentication, encryption, or signing purposes.

Keystore supports [symmetric cryptographic primitives](https://source.android.com/security/keystore/features.html) such as AES (Advanced Encryption Standard) and HMAC (Keyed-Hash Message Authentication Code) and asymmetric cryptographic algorithms such as RSA and EC. Access controls are specified during key generation and enforced for the lifetime of the key. Keys can be restricted to be usable only after the user has authenticated, and only for specified purposes or with specified cryptographic parameters. For more information, see the [Authorization Tags](https://source.android.com/security/keystore/tags) and [Functions](https://source.android.com/security/keystore/implementer-ref) pages.

Additionally, [version binding](https://source.android.com/security/keystore/version-binding) binds keys to an operating system and patch level version. This ensures that an attacker who discovers a weakness in an old version of system or TEE software cannot roll a device back to the vulnerable version and use keys created with the newer version.

On Honeywell Mobility Edge devices, the KeyStore is implemented in secure hardware. This guarantees that even in the event of a kernel compromise, KeyStore keys are not extractable from the secure hardware.

## <span id="page-5-2"></span>**2.4 KeyChain**

The [KeyChain](http://developer.android.com/reference/android/security/KeyChain.html) class allows apps to use the system credential storage for private keys and certificate chains. KeyChain is often used by applications and system services including the Chrome/Chromium browser, Virtual Private Network (VPN) apps, and many enterprise apps to access keys imported by the user or by the mobile device management app.

Whereas the KeyStore is for non-shareable app-specific keys, KeyChain is for keys that are meant to be shared across profiles. For example, your mobile device management agent can import a key that the web browser application will use for an enterprise website.

## <span id="page-5-3"></span>**2.5 Device Integrity**

Device integrity features protect Honeywell Mobility Edge devices from running an operating system image that has been compromised. With key business and workflow operations using mobile devices for essential communication and core productivity tasks, keeping operating system integrity in place is mandatory. Without operating system integrity, essential security controls can be bypassed (such as access to the filesystem, application segmentation, app armor, etc.). Android adopts several measures to guarantee device integrity at all times, including verified boot, kernel sec comp protection, Android Keystore and Keymaster, etc.

## <span id="page-6-0"></span>2.5.1 Verified Boot

[Verified Boot](http://source.android.com/security/verifiedboot/index.html) is Android's secure boot process that verifies system software before running it. This makes it more difficult for software attacks to persist across reboot as well as to ensure there are no persistent malicious applications or software installed, and provides users with a safe state at boot time. Each Verified Boot stage is cryptographically signed. Each phase of the boot process verifies the integrity of the subsequent phase, prior to executing that code. Full boot of a compatible device with a locked bootloader proceeds only if the OS satisfies integrity checks. Verification algorithms used must be as strong as current recommendations from NIST for hashing algorithms (SHA-256) and public key sizes (RSA-2048).

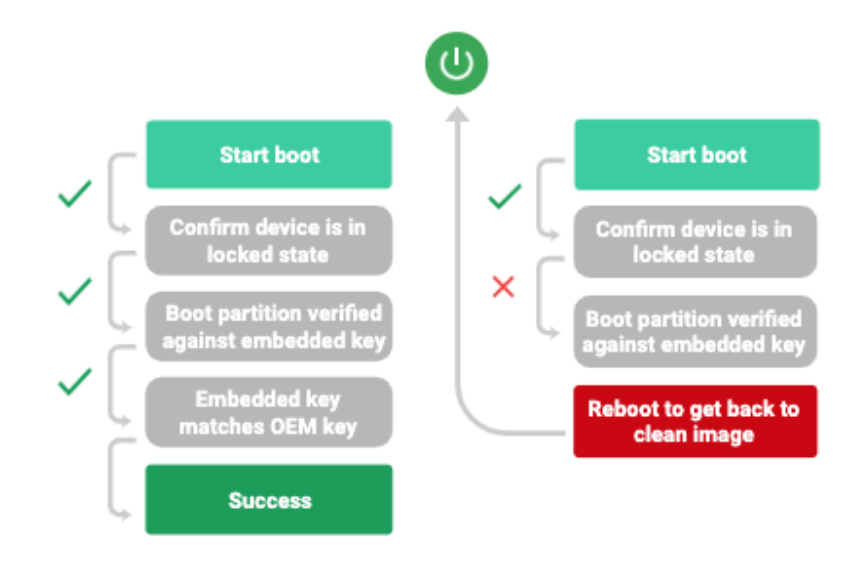

The Verified Boot state is used as an input in the process to derive disk encryption keys. If the Verified Boot state changes (e.g. the user unlocks the bootloader), secure hardware prevents access to data used to derive the disk encryption keys that were used when the bootloader was locked. Verified Boot on compatible devices require rollback protection. This means that in case of an event such as an OS compromise or physical attack an attacker cannot put an older, vulnerable, firmware on the device and boot it. Additionally, rollback protection state is also stored in tamper-evident storage.

Organizations can check the state of Verified Boot using [KeyStore key attestation.](https://developer.android.com/training/articles/security-key-attestation.html) This retrieves a statement signed by the secure hardware attesting to many attributes of Verified Boot along with other information about the state of the device.

Find out more about Verified Boot [here.](https://source.android.com/security/verifiedboot/)

## <span id="page-7-0"></span>2.6 Device Management

The TOE leverages the device management capabilities that are provided through Android Enterprise which is a combination of three components: your EMM/MDM console, a device policy controller (DPC) which is your MDM Agent, and an EMM/MDM Application Catalog.

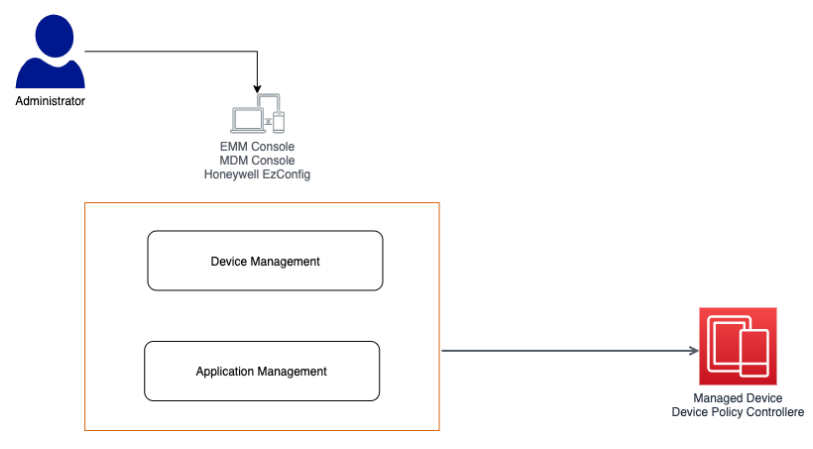

Components of an Android Enterprise solution.

## <span id="page-7-1"></span>2.6.1 EMM/MDM console

EMM solutions typically take the form of an EMM console—a web application that allows IT admins to manage their organization, devices, and apps. To support these functions for Android, you integrate your console with the APIs and UI components provided by Android Enterprise.

## <span id="page-7-2"></span>2.6.2 DPC (MDM Agent)

All Android devices that an organization manages through your EMM console must install a DPC app during setup. A DPC is an agent that applies the management policies set in your EMM console to devices. Depending on which [development option you choose,](https://developers.google.com/android/work/dev-options) you can couple your EMM solution with [Android's DPC](https://developers.google.com/android/management/provision-device) or with a [custom DPC.](https://developer.android.com/work/dpc/build-dpc.html)

Organizations can provision a fully managed or dedicated device using a DPC identifier (e.g. "afw#"), according to the implementation guidelines defined in the [Play EMM API](https://developers.google.com/android/work/play/emm-api/prov-devices#set_up_device_owner_mode_afw_accts) developer documentation.

- The EMM's DPC must be publicly available on Google Play, and the end user must be able to install the DPC from the device setup wizard by entering a DPC-specific identifier.
- Once installed, the EMM's DPC must guide the user through the process of provisioning a fully managed or dedicated device.

## <span id="page-7-3"></span>**2.7 Work Profile Separation**

Fully managed devices with work profiles are for company-owned devices that are used for both work and personal purposes. The organization still manages the entire device. However, the separation of work data and apps into a work profile allows organizations to enforce two separate sets of policies. For example:

- A stronger set of policies for the work profile that applies to all work apps and data
- A more lightweight set of policies for the personal profile that applies to the user's personal apps and data

For organizations that are using Honeywell Mobility Edge devices as a "single purpose" solution, where the device is only used in support of a specific business workflow, usually there is no need for managing separate business and personal profiles.

<span id="page-8-0"></span>You can learn more about work profile separation in section 7.

## **2.8 VPN Connectivity**

Device administrators can configure an "Always ON" VPN to ensure that data all data or all data from a managed profile will always go through the configured VPN tunnel. **Note:** this feature requires deploying a VPN client that supports the "Always ON" feature. Device administrators can [specify an arbitrary VPN package](https://developer.android.com/reference/android/app/admin/DevicePolicyManager#setAlwaysOnVpnPackage(android.content.ComponentName,%20java.lang.String,%20boolean)) to be set as an Always On VPN. Administrators can use managed configurations to specify the VPN settings for an application.

<span id="page-8-1"></span>You can read more about VPN configuration options in section 6.

#### **2.9 Audit Logging**

Device Administrators can gather usage data from devices that can be parsed and evaluated for malicious for anomalous and potentially malicious behavior. Activities logged include (among others) Android Debug Bridge (adb) activity, application launch, and screen unlocks:

- **•** Device Administrators can [enable security logging](https://developer.android.com/reference/android/app/admin/DevicePolicyManager.html#setSecurityLoggingEnabled(android.content.ComponentName,%20boolean)) for target devices, and the EMM's DPC must be able to retrieve both [security logs](https://developer.android.com/reference/android/app/admin/DevicePolicyManager#retrieveSecurityLogs(android.content.ComponentName)) and [pre-reboot security logs](https://developer.android.com/reference/android/app/admin/DevicePolicyManager#retrievePreRebootSecurityLogs(android.content.ComponentName)) automatically.
- **Exercise** Device Administrators can review [enterprise security logs](https://developer.android.com/work/dpc/security#monitor_enterprise_process_logs_and_remote_bug_reports) for a given device and configurable time window, in the EMMs console.
- Device Administrators can export enterprise security logs from the EMMs console.

Device Administrators can also capture relevant logging information by using *Intents* as well as Logcat functions which do not require any additional configuration to be enabled.

<span id="page-8-2"></span>You can see a detailed audit logging table in section 9.

## **3. Security Configuration**

Honeywell Mobility Edge devices offer a rich built-in interface and an MDM interface for granular security configuration. This section identifies the security parameters for configuring your device in Common Criteria mode and for managing its security settings.

#### <span id="page-8-3"></span>3.1 Common Criteria Mode

To configure the device into Common Criteria Mode, you must set the following options:

- 1. Require a lock screen password
	- Please review the Password Management items in section 3.4 (Common Criteria Related Settings)
- 2. Disable Smart Lock
	- Smart Lock can be disabled using [KEYGUARD\\_DISABLE\\_TRUST\\_AGENTS\(\)](https://developer.android.com/reference/android/app/admin/DevicePolicyManager.html#KEYGUARD_DISABLE_TRUST_AGENTS)
- 3. Disable Debugging Features (Developer options)
	- By default, debugging features are disabled. The system administrator can prevent the user from enabling them by using [DISALLOW\\_DEBUGGING\\_FEATURES\(\)](https://developer.android.com/reference/android/os/UserManager.html#DISALLOW_DEBUGGING_FEATURES)
- 4. Disable installation of applications from unknown sources
	- This can be disabled by using **DISALLOW\_INSTALL\_UNKNOWN\_SOURCES()**
- 5. VPN Full Tunnel Configuration
	- In order to leverage full tunnel IPSEC VPN, the VPN client must be configured to route all traffic (0.0.0.0) through the VPN application
- 6. Enable Audit Logging
	- Audit Logging can be enabled using [setSecurityLoggingEnabled.](https://developer.android.com/reference/android/app/admin/DevicePolicyManager.html#setSecurityLoggingEnabled(android.content.ComponentName,%2520boolean))
	- For certain items, Intents and Logcat can be used which don't require any additional enablement

Honeywell Mobility Edge devices can also be configured for NIAP Common Criteria mode by simply scanning the QR Code below, after "Provisioning Mode" has been enabled. In order to enable Provisioning Mode please refer to the user guide for your specific device.

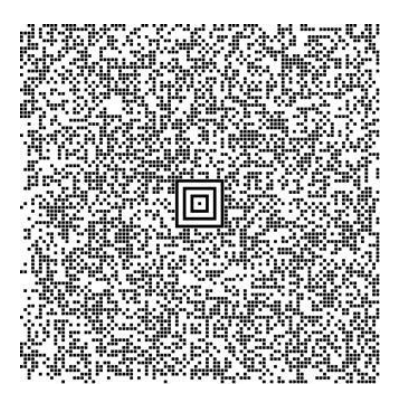

For instructions on how to generate your own barcode to enable NIAP CC mode, please see below.

Honeywell Mobility Edge devices have several alternate methods in which to enable: Common Criteria Mode via your MDM console:

- 1. Ask the MDM Administrator to edit the following item in DeviceConfig.xml Modify item: DeviceConfig--->Other settings -->MDM Settings --> Enable\_NIAP\_Mode Value sample: 1: Enable NIAP mode; 0: Disable NIAP mode
- 2. In MDM Administration Console, MDM Administrator will package this DeviceConfig.xml and push this package to Honeywell Mobility Edge device

Common Criteria via Honeywell EZConfig:

- 1. Enable Provisioning Mode via: Settings -- Honeywell Settings -- Provisioning Mode -- Turned On
- 2. Enter Power Tools -- EZConfig -- Generator -- Open DeviceConfig.xml and edit the following item in DeviceConfig.xml: Modify item: DeviceConfig--->Other settings -->MDM Settings --> Enable\_NIAP\_Mode Value sample: 1: Enable NIAP mode; 0: Disable NIAP mode
- 3. Open menu in EZConfig application, select **Save** then select **Update Configure**

Common Criteria via a scan of a barcode:

- 1. Import DeviceConfig.xml into Enterprise Provisioner tool and edit the following item in DeviceConfig.xml Modify item: DeviceConfig--->Other settings -->MDM Settings --> Enable\_NIAP\_Mode Value sample: 1: Enable NIAP mode; 0: Disable NIAP mode
- 2. Select **generate barcode** in Enterprise Provisioner tool
- 3. Scan the barcode

No additional configuration is required to ensure key generation, key sizes, hash sizes, and all other cryptographic functions meet NIAP requirements.

## <span id="page-10-0"></span>3.2 Cryptographic Module Identification

The TOE implements CAVP certified cryptographic algorithms which are provided by the following cryptographic components:

- 1. BoringSSL Library:
	- BoringCrypto version 2.0
- 2. Android LockSettings service KBKDF
	- Version 77561fc30db9aedc1f50f5b07504aa65b4268b88
- 3. Hardware Cryptography:
	- TOE's Wi-Fi Chipset provides an AES-CCMP implementation
	- The TOE's application processor (Snapdragon 660 [SDM660]) provides additional cryptographic algorithms. The CAVP certificates correctly identify the specific hardware.

The use of other cryptographic components beyond those listed above was neither evaluated nor tested during the TOE's Common Criteria evaluation.

No additional configuration is needed in order for the cryptographic modules to be compliant.

#### <span id="page-10-1"></span>3.3 Permissions Model

Android runs all apps inside sandboxes to prevent malicious or misbehaving application code from compromising or interfering with other apps or the operating system. Because application sandboxing is enforced at the kernel, this enforcement extends to the entire app regardless of the specific development environment, APIs used, or programming language. A memory corruption error in an application only allows arbitrary code execution in the context of that application, with the permissions enforced by the OS.

Similarly, system components run in least-privileged sandboxes in order to prevent compromises in one component from affecting others. For example, externally reachable components, like the media server and WebView, are isolated in their own restricted sandbox.

Android employs several sandboxing techniques including Security-Enhanced Linux (SELinux), seccomp, app armor, and file-system permissions.

The purpose of a *permission* is to protect the privacy and security of an Android user and their data. Android apps must request permission to access sensitive user data (such as contacts and SMS), as

well as certain system features (such as camera and internet). Depending on the feature, the system might grant the permission automatically or might prompt the user to approve the request.

A central design point of the Android security architecture is that no app, by default, has permission to perform any operations that would adversely impact other apps, the operating system, or the user. This includes reading or writing the user's private data (such as contacts or emails), reading or writing another app's files, performing network access, keeping the device awake, and so on.

The DPC can pre-grant or pre-deny specific permissions using PERMISSION GRANT STATE API's. In addition, the end user can revoke a specific app's permission by:

- 1. Tapping on Settings>Apps and notifications
- 2. Tapping on the particular app and then tapping on Permissions
- 3. From there the user can toggle off any specific permission

<span id="page-11-0"></span>You can learn more about Android Permissions on [developer.android.com.](https://developer.android.com/guide/topics/permissions/overview)

#### 3.4 Common Criteria Related Settings

The Common Criteria evaluation requires a range of security settings be available. Those security settings are identified in the table below. In many cases, the administrator or user must have the ability to configure the setting, but no specific value is required.

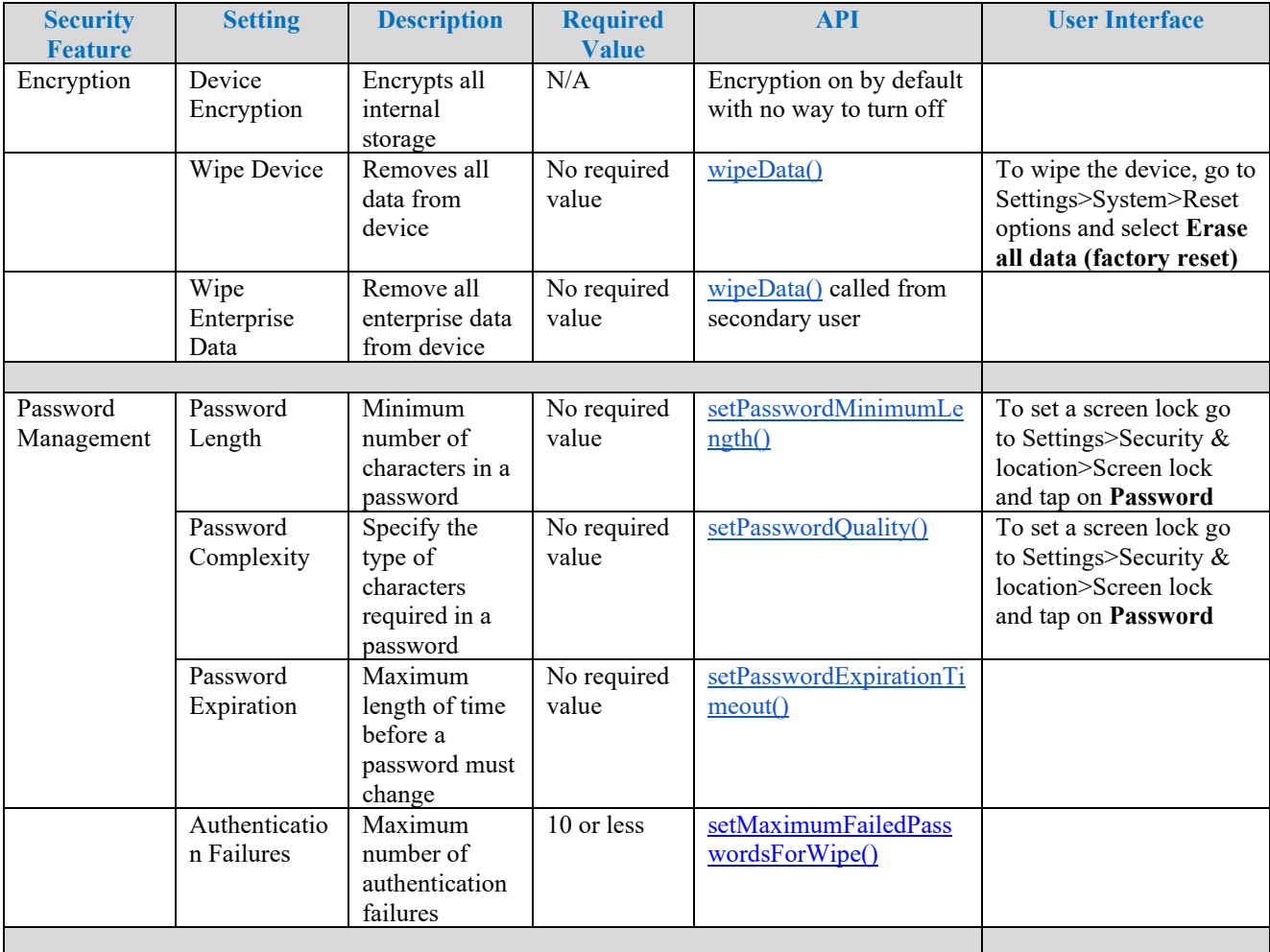

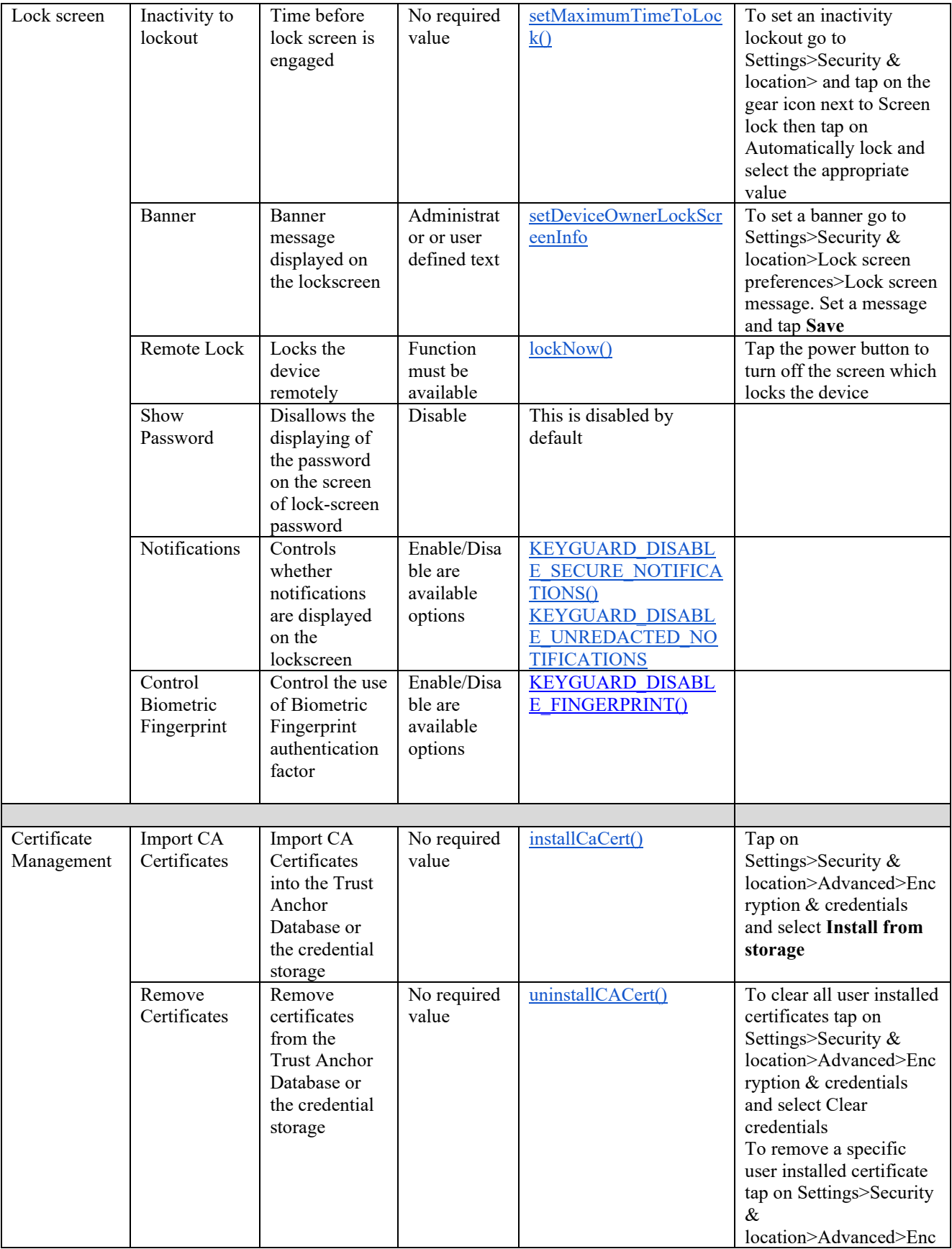

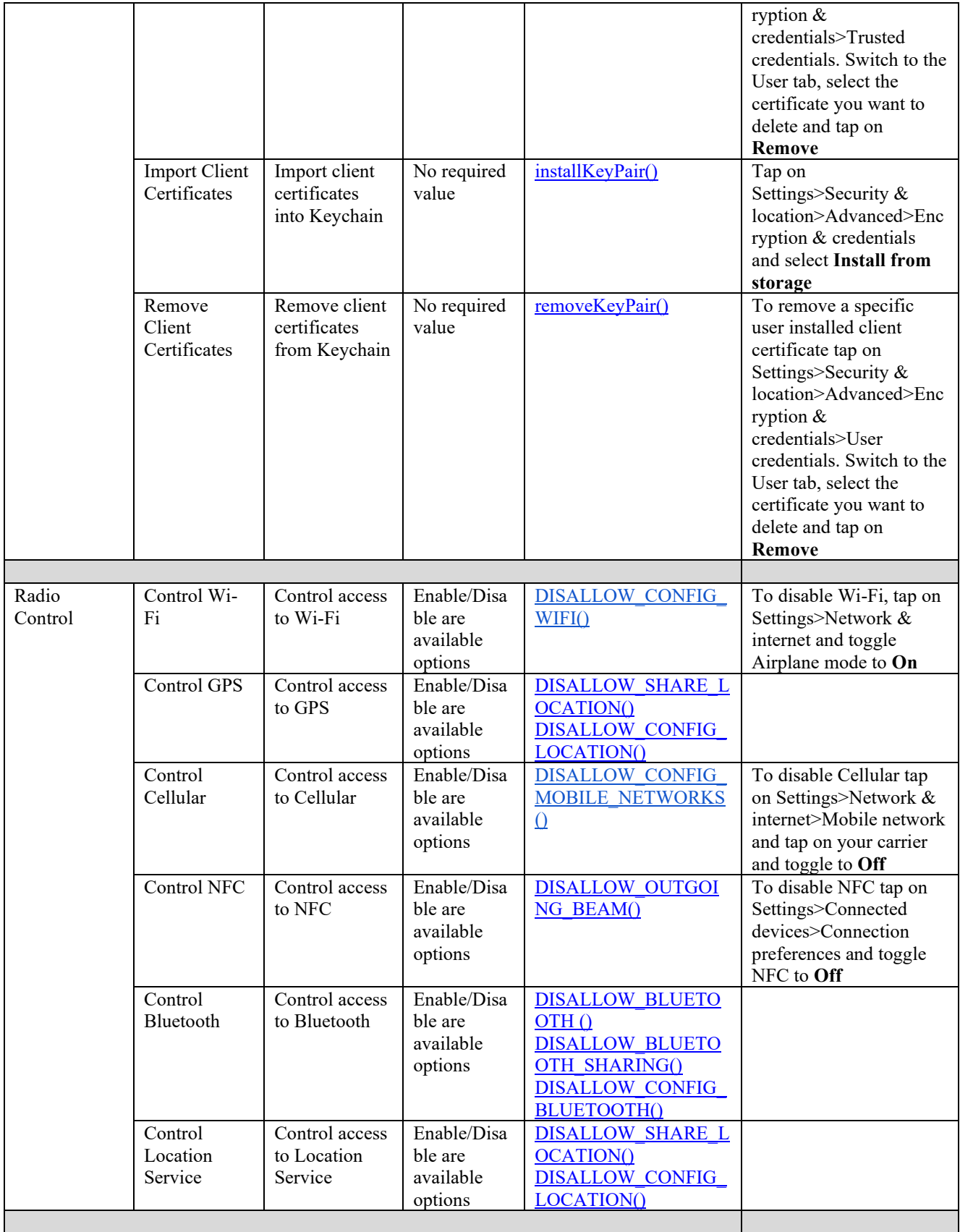

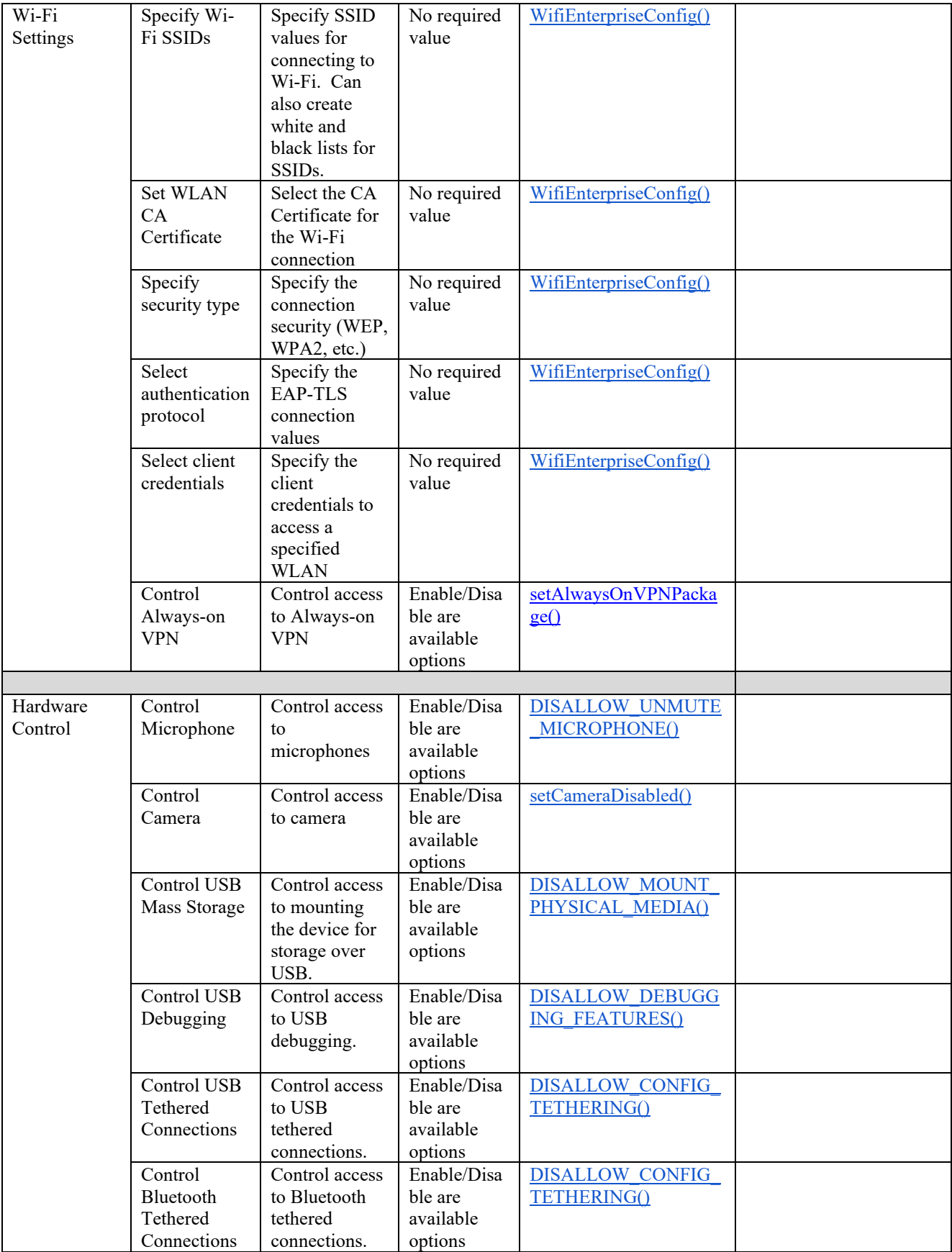

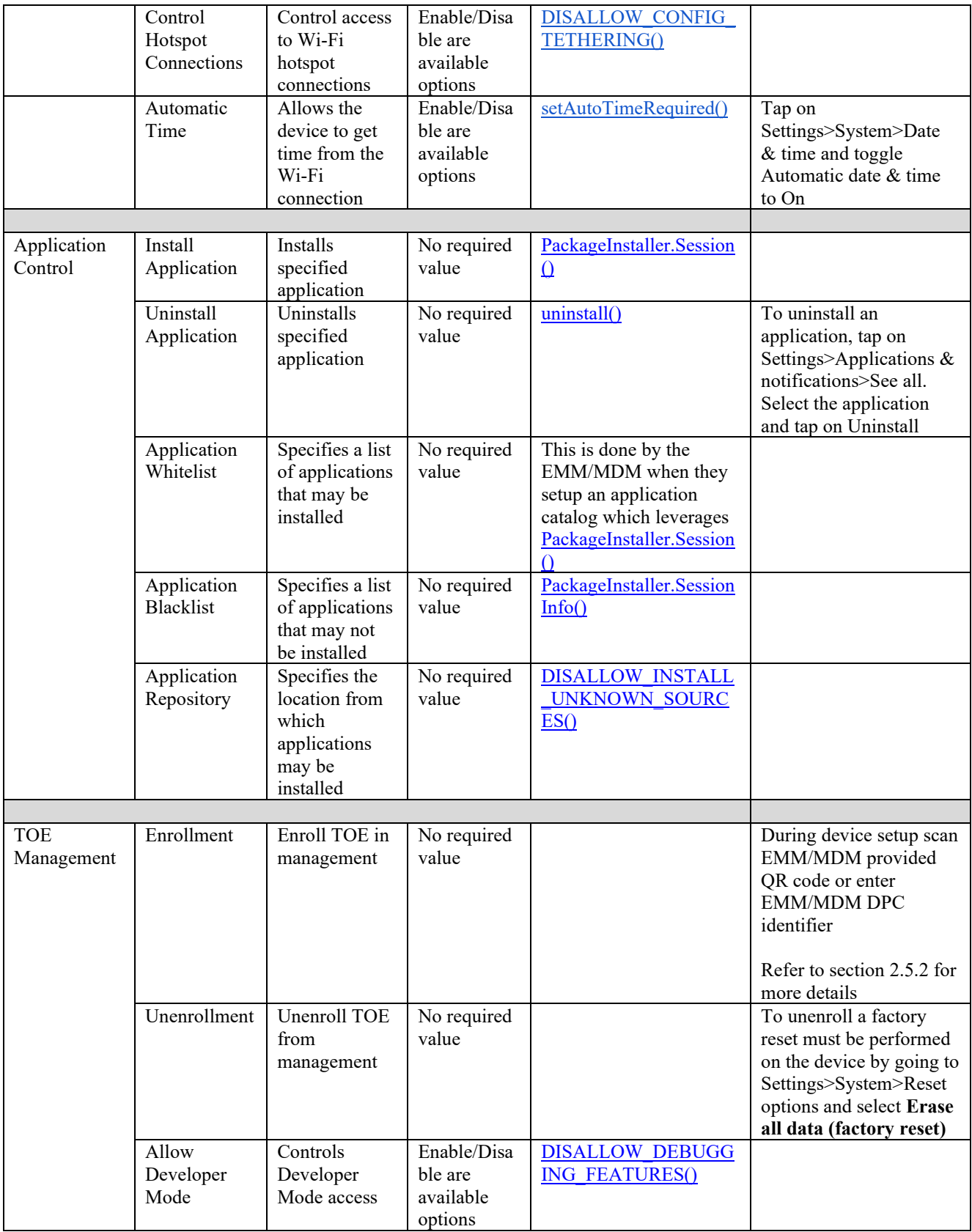

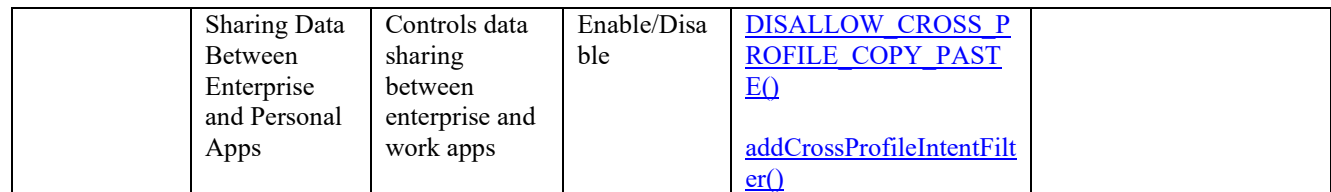

#### <span id="page-16-0"></span>3.5 Password Recommendations

When setting a password, you should select a password that:

- Does not use known information about yourself (such as, pet's names, your name, kid's names or any information available in the public domain).
- Is significantly different from previous passwords (adding a '1' or "!" to the end of the password is not sufficient).
- Does not contain a complete word. (Password!).
- Does not contain repeating or sequential numbers and/or letters.
- Follows the DoD password guidelines.

#### <span id="page-16-1"></span>3.6 Honeywell Bug and Security Reporting Process

#### Honeywell Mobility edge devices

Honeywell provides a Product Security Incident response page where customers are able to report security findings, bugs, or any other potential security related issues. The web site is provided below and describes the methodology for submitting findings as well as the process which Honeywell follows to remediate them: <https://www.honeywell.com/us/en/product-security>

# <span id="page-17-0"></span>**4. Bluetooth Configuration**

Follow the below steps to pair and connect using Bluetooth

#### Pair

- 1. Open your device's Settings app  $\bullet$ .
- 2. Tap Connected devices > Connection preferences > Bluetooth. Make sure Bluetooth is turned on.
- 3. Tap Pair new device.
- 4. Tap the name of the Bluetooth device you want to pair with your phone or tablet.
- 5. Follow any on-screen steps.

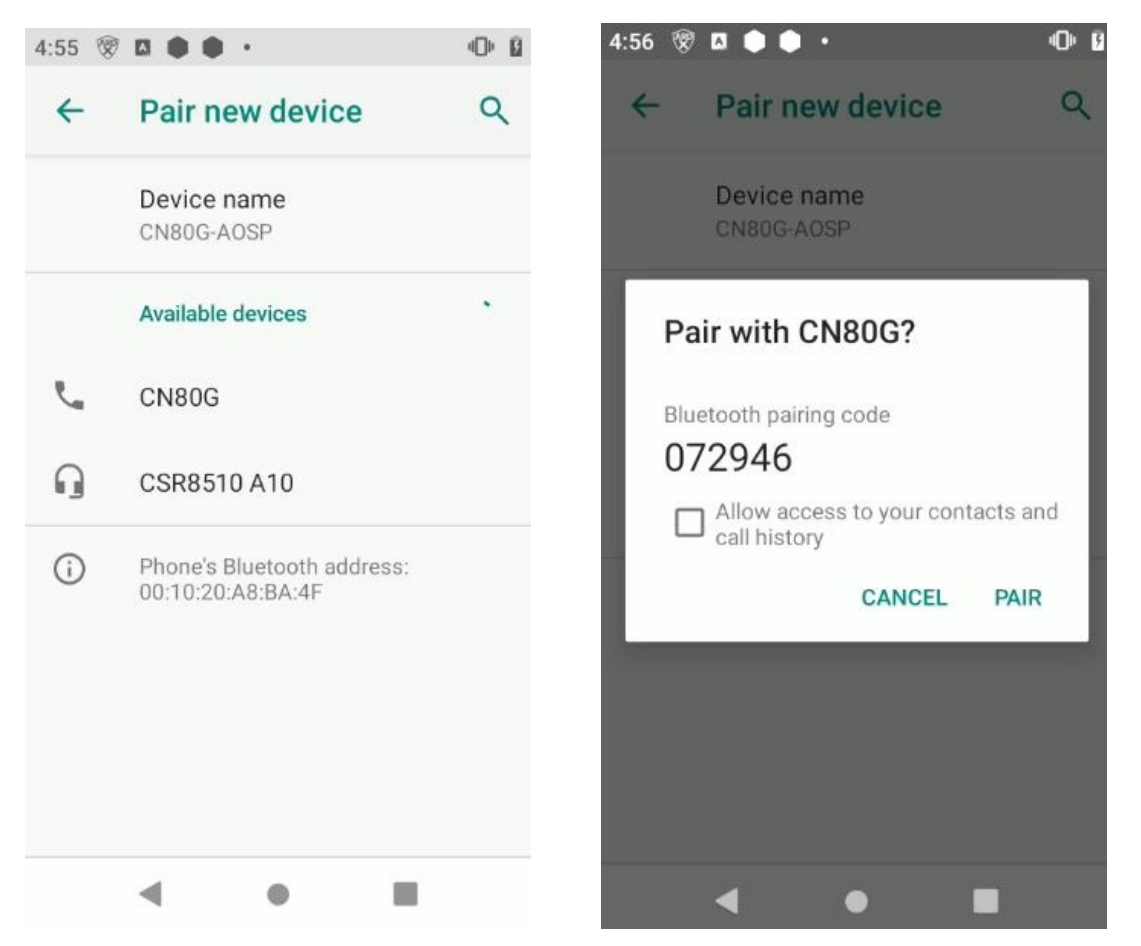

#### Connect

- 1. Open your device's Settings app  $\bullet$ .
- 2. Tap Connected devices > Connection preferences > Bluetooth.
- 3. Make sure Bluetooth is turned on.
- 4. In the list of paired devices, tap a paired but unconnected device.
- 5. When your Honeywell device and the Bluetooth device are connected, the device shows as "Connected" in the list.

Tip: If your Honeywell device is connected to something through Bluetooth, at the top of the screen, you'll see a Bluetooth icon  $\ddot{\ddot{\mathcal{E}}}$ .

## Remove Previously Paired Device

- 1. Open your device or Settings app  $\bullet$ .
- 2. Tap Connected devices > Previously connected devices
- 3. Tap the gear icon to the right of the device you want to unpair
- 4. Tap on Forget and confirm in the popup window by tapping on Forget device

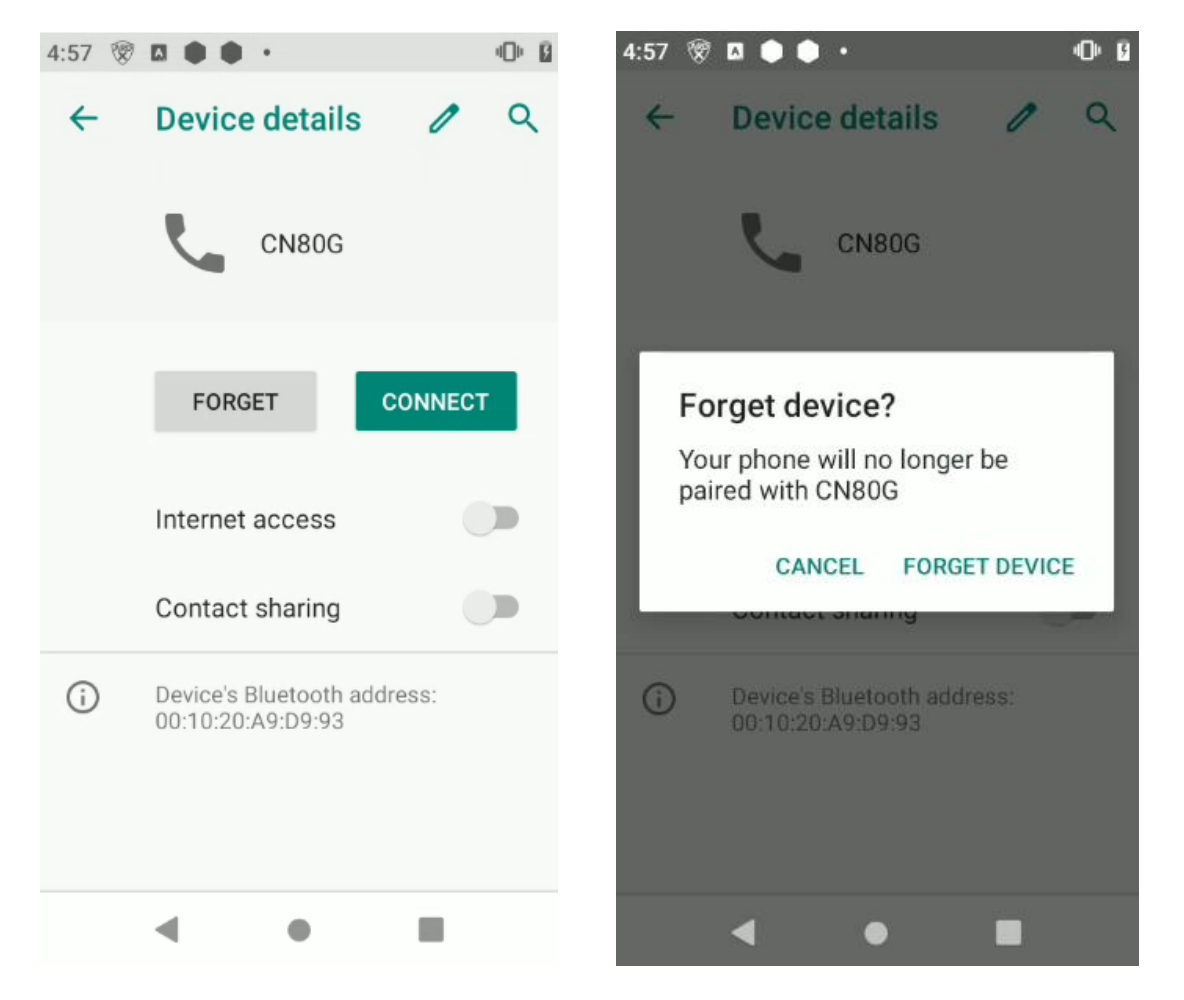

<span id="page-18-0"></span>For additional support information around Bluetooth please take a look at this [support link.](https://support.google.com/pixelphone/answer/2819579?hl=en)

## **5. Wi-Fi Configuration**

Android supports the WPA2-Enterprise (802.11i) protocol, which is specifically designed for enterprise networks and can be integrated into a broad range of Remote Authentication Dial-In User Service (RADIUS) authentication servers.

Administrators can silently provision enterprise Wi-Fi configurations on managed devices, including:

- **SSID, via the [EMM's DPC](https://developer.android.com/reference/android/net/wifi/WifiConfiguration.html#SSID)**
- Password, via the **[EMM's DPC](https://developer.android.com/reference/android/net/wifi/WifiEnterpriseConfig.html#setPassword(java.lang.String))**
- **•** Identity, via the **[EMM's DPC](https://developer.android.com/reference/android/net/wifi/WifiEnterpriseConfig.html#setIdentity(java.lang.String))**
- Certificate for clients authorization, via the [EMM's DPC](https://developer.android.com/reference/android/net/wifi/WifiEnterpriseConfig.html#setClientKeyEntry(java.security.PrivateKey,%20java.security.cert.X509Certificate))
- $\blacksquare$  CA certificate(s), via the **[EMM's DPC](https://developer.android.com/reference/android/net/wifi/WifiEnterpriseConfig.html#setCaCertificate(java.security.cert.X509Certificate))**

Administrators can lock down Wi-Fi configurations on managed devices, to prevent users from creating new configurations or modifying configurations.

Administrators can lock down Wi-Fi configurations in either of the following configurations:

**•** Users cannot modify any Wi-Fi [configurations provisioned by the EMM,](https://developer.android.com/reference/android/provider/Settings.Global#WIFI_DEVICE_OWNER_CONFIGS_LOCKDOWN) but may add and modify their own user-configurable networks (for instance personal networks).

Users cannot [add or modify any Wi-Fi](https://developer.android.com/reference/android/os/UserManager#DISALLOW_CONFIG_WIFI) network on the device, limiting Wi-Fi connectivity to just those networks provisioned by the EMM.

If a WiFi connection unintentionally terminates, the end user will need to reconnect to re-establish the session.

## <span id="page-19-0"></span>**6. VPN Configuration**

Android supports securely connecting to an enterprise network using VPN:

- **Always-on VPN**—The VPN can be configured so that apps don't have access to the network until a VPN connection is established, which prevents apps from sending data across other networks.
	- o Always-on VPN supports VPN clients that implement [VpnService.](https://developer.android.com/reference/android/net/VpnService.html) The system automatically starts that VPN after the device boots.
	- o [Device owners](https://docs.google.com/document/d/1gmb2sCKnaXFNqSGO8yMI_NwuDBXF7r-__VQe3HzHcWk/edit#heading=h.y1nbxclhzddx) can direct all traffic to always be routed through a specified VPN.
	- o Additionally, users can manually set Always-on VPN clients that implement VpnService methods using **Settings>More>VPN**. Always-on VPN can also be enabled manually from the settings menu.
- **Enterprise Always-on VPN** The VPN can be configured so that any application inside of the work profile doesn't have access to the network until a VPN connection is established, which prevents apps from sending data across other networks.
	- o Outside of isolating traffic originating from or destined to the work profile (and ignore traffic to and from the personal profile), this feature behaves identically to the base Always-on VPN feature.
	- o [Device owners](https://docs.google.com/document/d/1gmb2sCKnaXFNqSGO8yMI_NwuDBXF7r-__VQe3HzHcWk/edit#heading=h.y1nbxclhzddx) can direct work apps inside of the Android Enterprise (Work) profile to always connect through a specified VPN.
	- o Additionally, users can manually set Always-on VPN clients that implement [VpnService](https://developer.android.com/reference/android/net/VpnService.html) methods using, from within the Android Enterprise Profile, **Settings>More>VPN**. Always-on VPN can also be enabled manually from the settings menu.

# <span id="page-19-1"></span>**7. Work Profile Separation**

Work profile mode is initiated when the DPC initiates a [managed provisioning flow.](http://developer.android.com/reference/android/app/admin/DevicePolicyManager.html#ACTION_PROVISION_MANAGED_PROFILE) The work profile is based on the Android [multi-user](https://docs.google.com/document/d/1gmb2sCKnaXFNqSGO8yMI_NwuDBXF7r-__VQe3HzHcWk/edit#heading=h.ln3pexhgp74y) concept, where the work profile functions as a separate Android user segregated from the primary profile. The work profile shares common UI real estate with the primary profile. Apps, notifications, and widgets from the work profile show up next to their counterparts from the primary profile and are always badged so users have an indication as to what type of app it is.

With the work profile, enterprise data does not intermix with personal application data. The work profile has its own apps, its own downloads folder, its own settings, and its own KeyChain. It is encrypted using its own encryption key, and it can have its own passcode to gate access.

The work profile is [provisioned](https://developers.google.com/android/work/prov-devices#profile_owner_provisioning_methods) upon installation, and the user can only delete it by removing the entire work profile. Administrators can also remotely instruct the device policy client to remove the work profile, for instance, when a user leaves the organization, or a device is lost. Whether the user or an administrator removes the work profile, user data in the primary profile remains on the device.

A DPC running in profile owner mode can require users to specify a security challenge for apps running in the work profile. The system shows the security challenge when the user attempts to open any work apps. If the user successfully completes the security challenge, the system unlocks the work profile and decrypts it, if necessary.

Android also provides support for a separate work challenge to enhance security and control. The work challenge is a separate passcode that protects work apps and data. Admins managing the work profile can choose to set the password policies for the work challenge differently from the policies for other device passwords. Admins managing the work profile set the challenge policies using the usual [DevicePolicyManager](https://developer.android.com/reference/android/app/admin/DevicePolicyManager.html) methods, such as [setPasswordQuality\(\)](https://developer.android.com/reference/android/app/admin/DevicePolicyManager.html#setPasswordQuality(android.content.ComponentName,%20int)) and [setPasswordMinimumLength\(\).](https://developer.android.com/reference/android/app/admin/DevicePolicyManager.html#setPasswordMinimumLength(android.content.ComponentName,%20int)) These admins can also configure the primary device lock, by using the [DevicePolicyManager](https://developer.android.com/reference/android/app/admin/DevicePolicyManager.html) instance returned by the DevicePolicyManager.getParentProfileInstance() method.

As with the primary profile, the work challenge is verified within secure hardware, ensuring that it's difficult to brute-force. The passcode, mixed in with a secret from the secure hardware, is used to derive the disk encryption key for the work profile, which means that an attacker cannot derive the encryption key without either knowing the passcode or breaking the secure hardware.

Honeywell recommends the corporate owned personal enabled (COPE) STIG is followed and implemented in order for the device to properly be configured for a work-profile separation.

# <span id="page-20-0"></span>**8. Secure Update Process**

Local firmware updates (which includes, among others, baseband processor updates) are signed by a public key that is ultimately protected by the OEM Public Key, a hardware protected key whose SHA-256 hash resides inside the application processor. Should this verification fail, the software update fails, and the update is not installed. Additionally, Honeywell Mobility Edge devices also provide roll-back protection for local updates which prevent users from installing a previous version of software.

Honeywell Mobility Edge devices leverage "[A/B system updates](https://source.android.com/devices/tech/ota/ab)", also known as seamless updates. This approach ensures that a workable booting system image remains on the disk during the local update. This approach reduces the likelihood of an inactive device after an update, or an insecure firmware from which a device boots.

Administrators must copy the firmware update package to Honeywell Mobility Edge devices or push it through EMM console.

# <span id="page-21-0"></span>**9. Audit Logging**

An MDM agent acting as Device Owner can control the logging

with [DevicePolicyManager#setSecurityLoggingEnabled.](https://developer.android.com/reference/android/app/admin/DevicePolicyManager.html#setSecurityLoggingEnabled(android.content.ComponentName,%20boolean)) When security logs are enabled, device owner apps receive periodic callbacks from [DeviceAdminReceiver#onSecurityLogsAvailable,](https://developer.android.com/reference/android/app/admin/DeviceAdminReceiver.html#onSecurityLogsAvailable(android.content.Context,%20android.content.Intent)) at which time a new batch of logs can be collected via

[DevicePolicyManager#retrieveSecurityLogs.](https://developer.android.com/reference/android/app/admin/DevicePolicyManager.html#retrieveSecurityLogs(android.content.ComponentName)) [SecurityEvent](https://developer.android.com/reference/android/app/admin/SecurityLog.SecurityEvent.html) describes the type and format of security logs being collected.

The table below provides audit events:

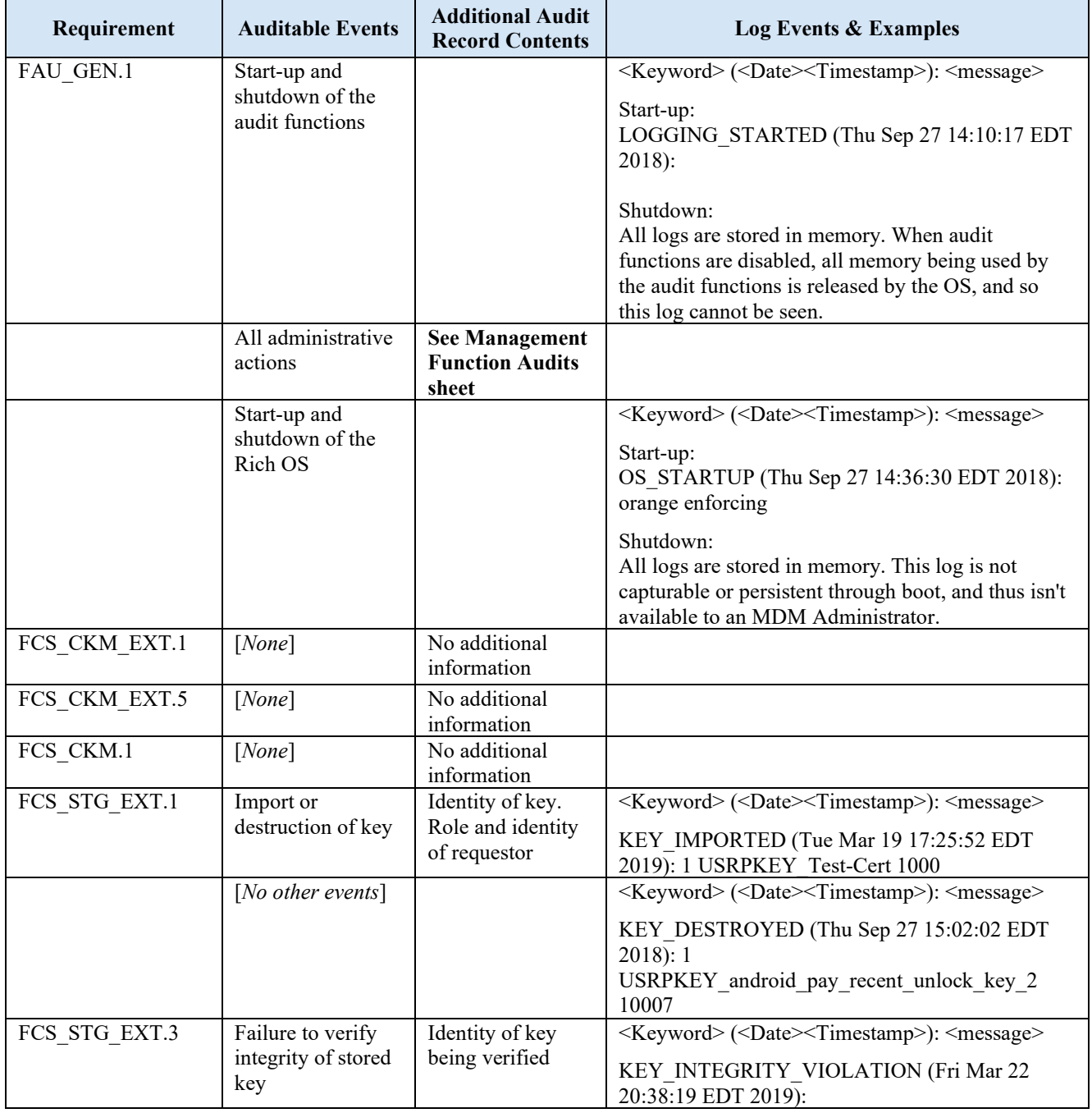

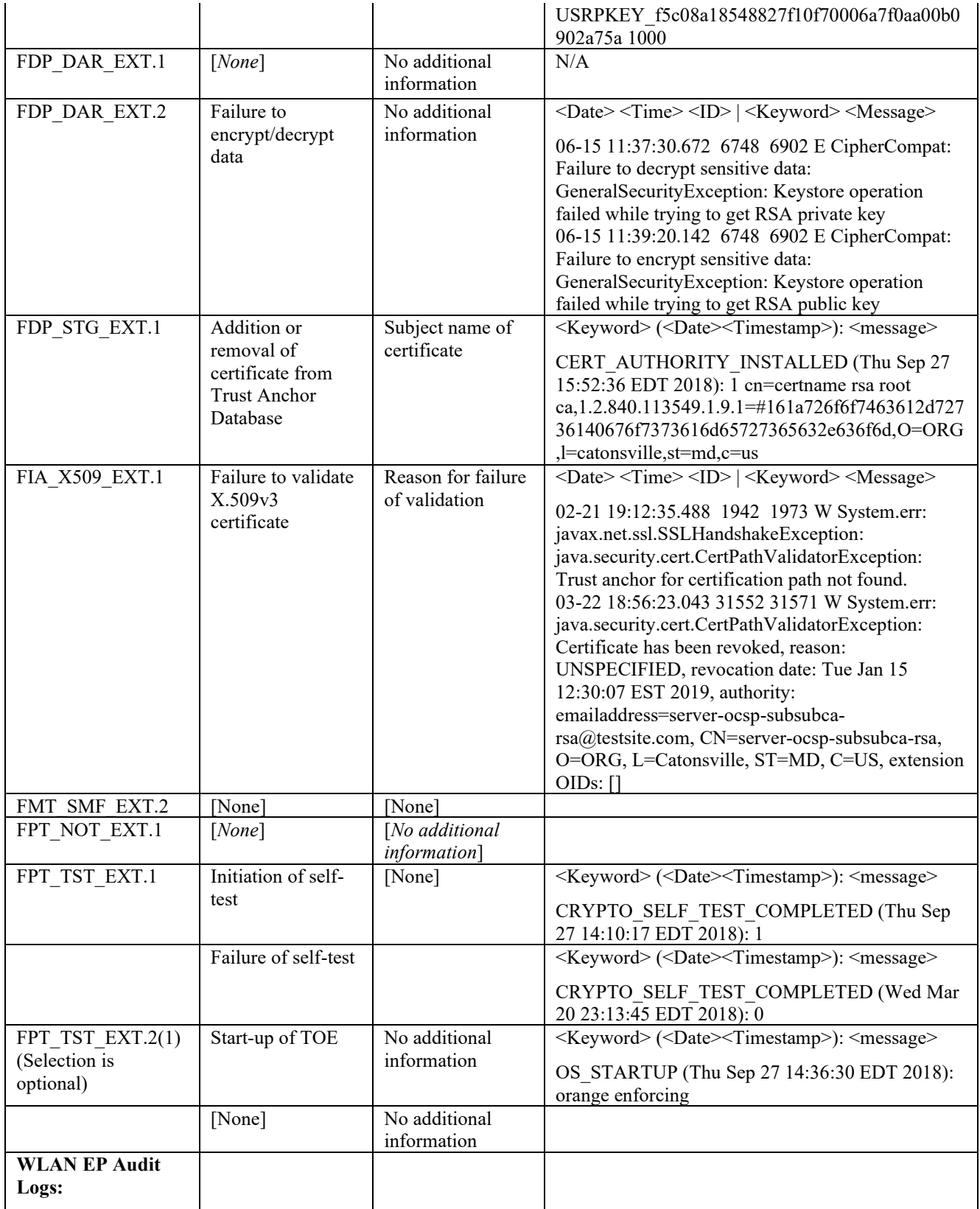

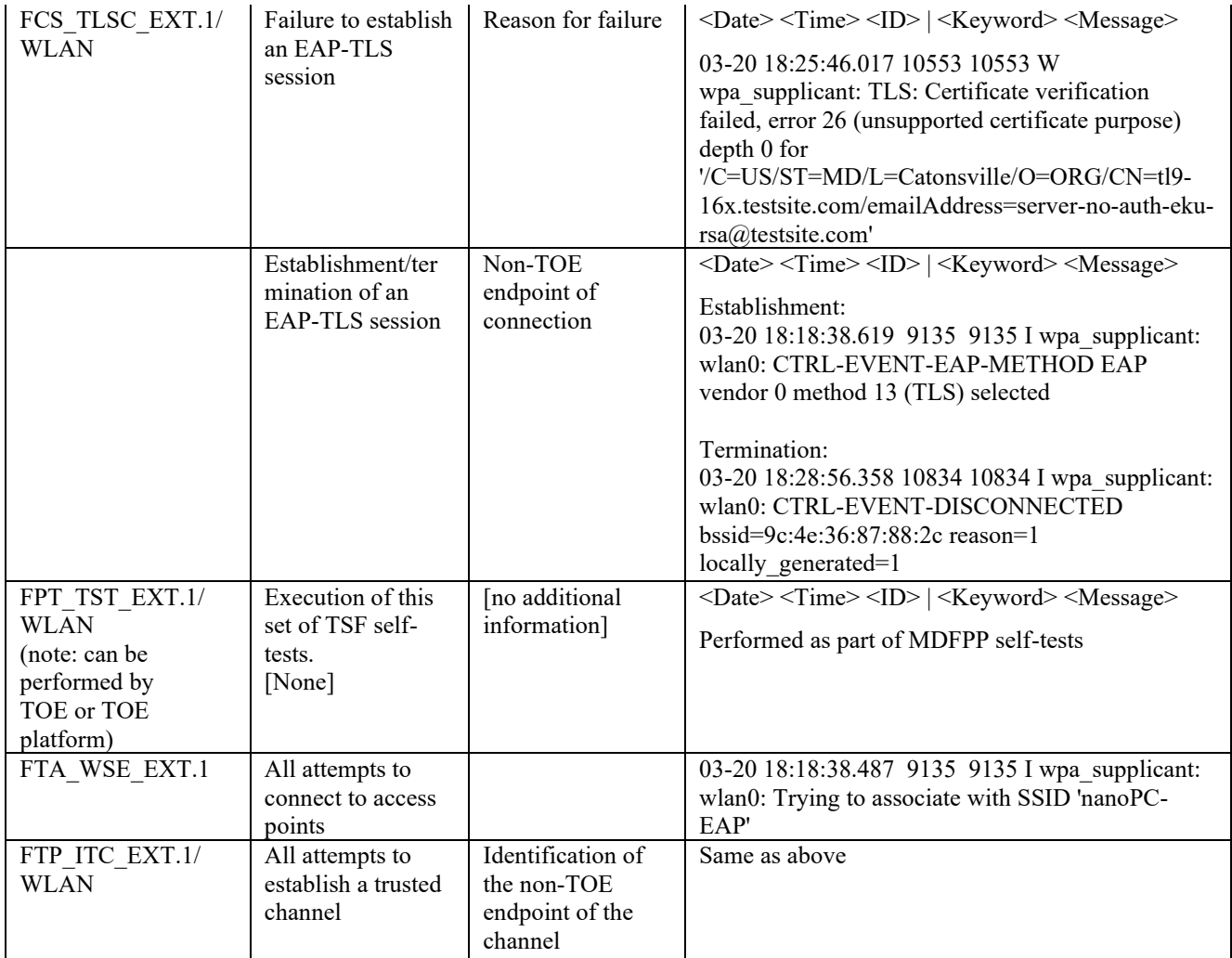

The table below provides sample management function audits:

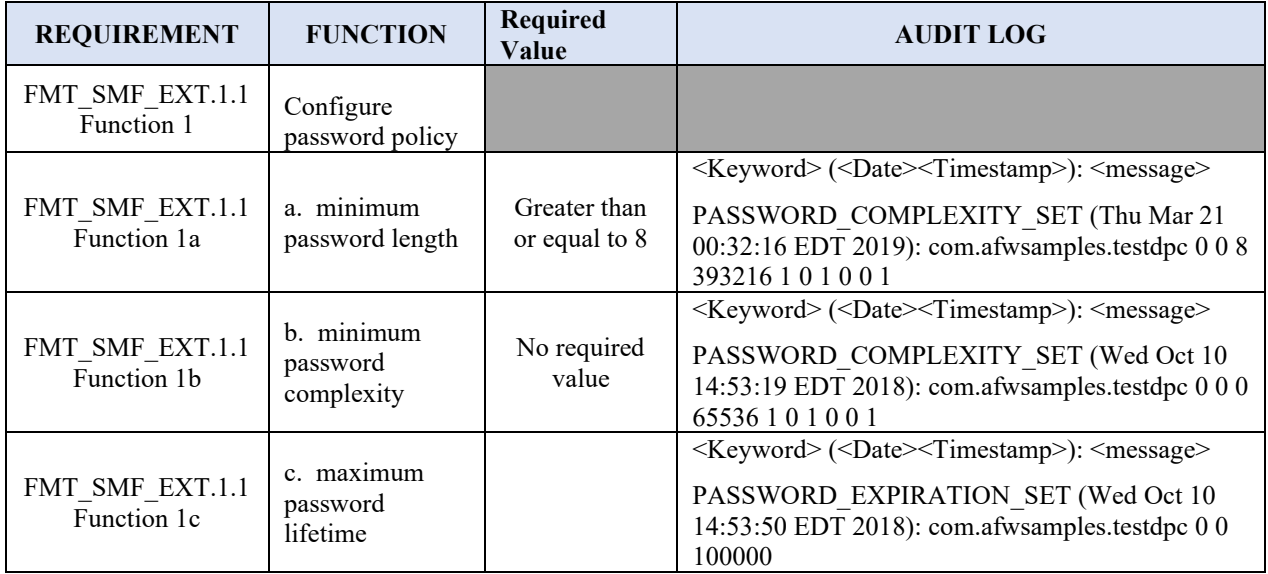

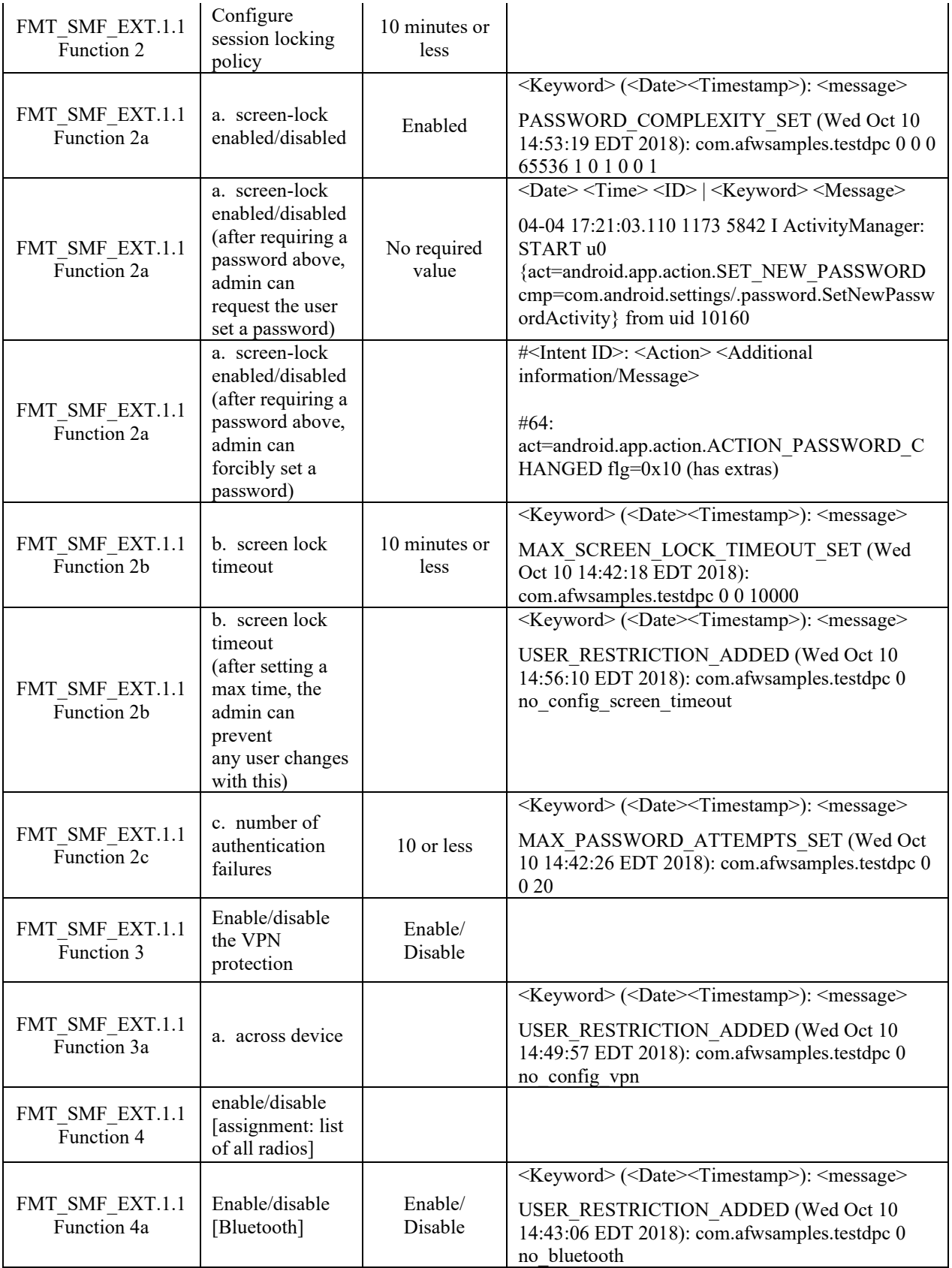

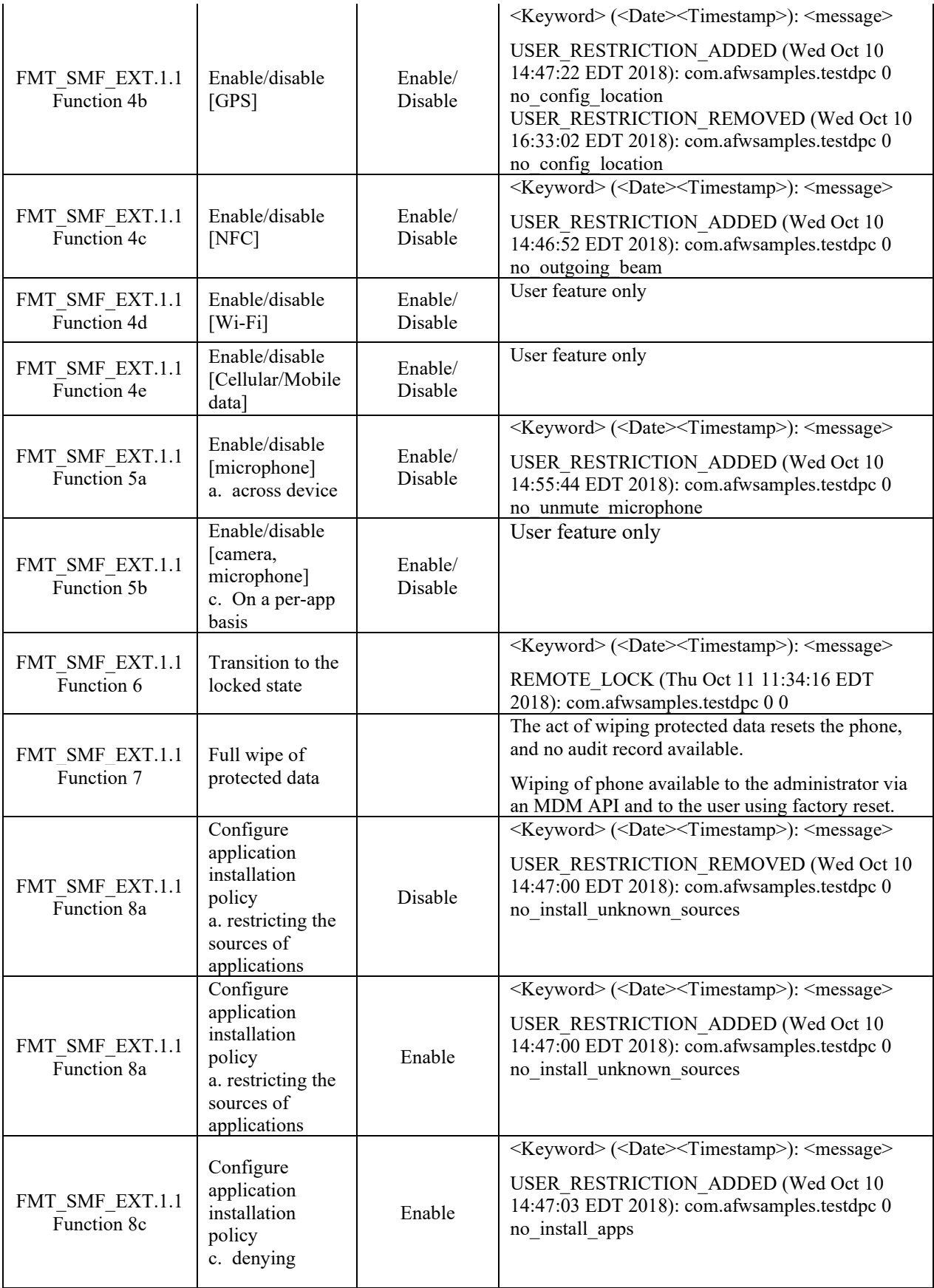

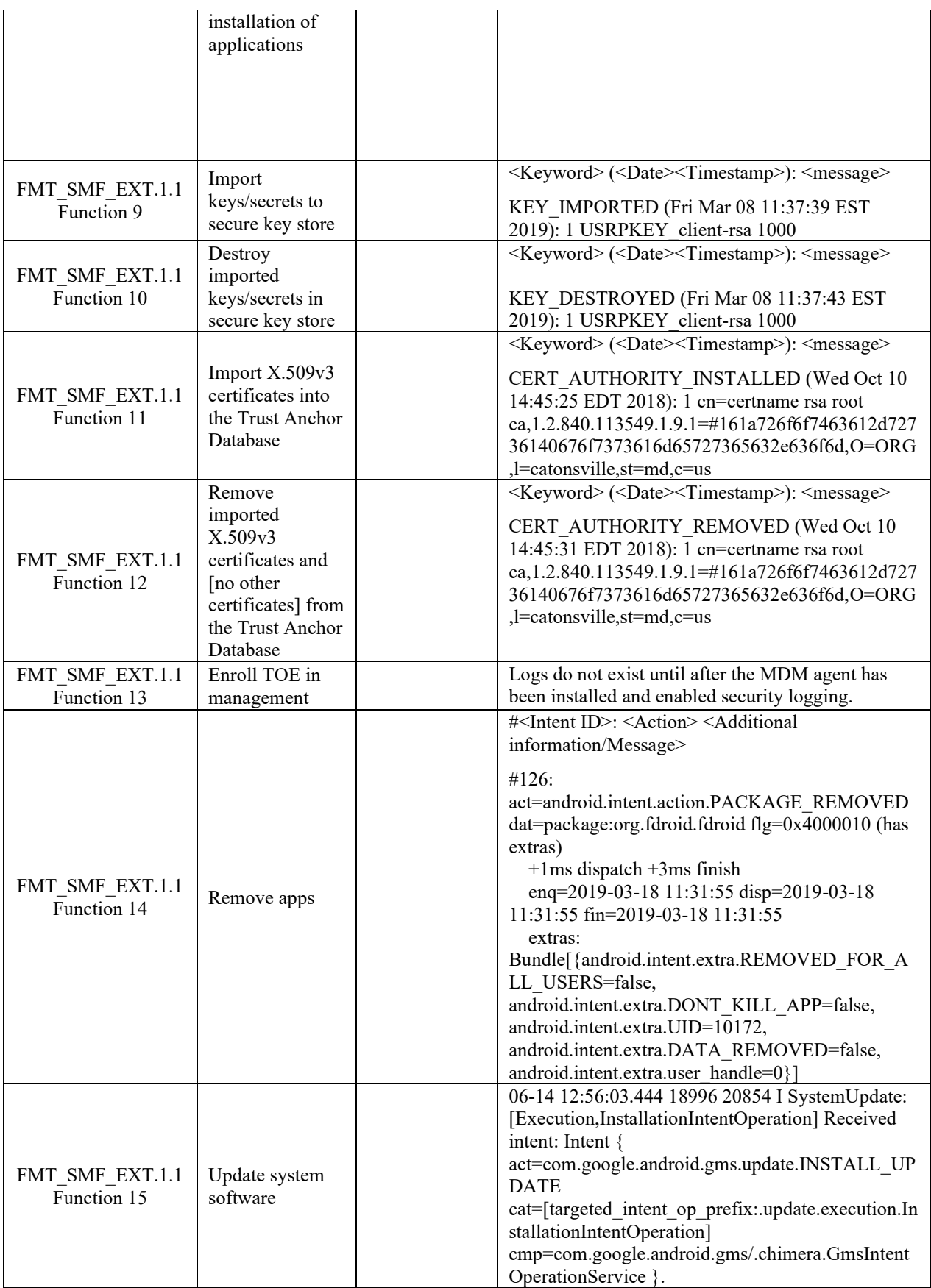

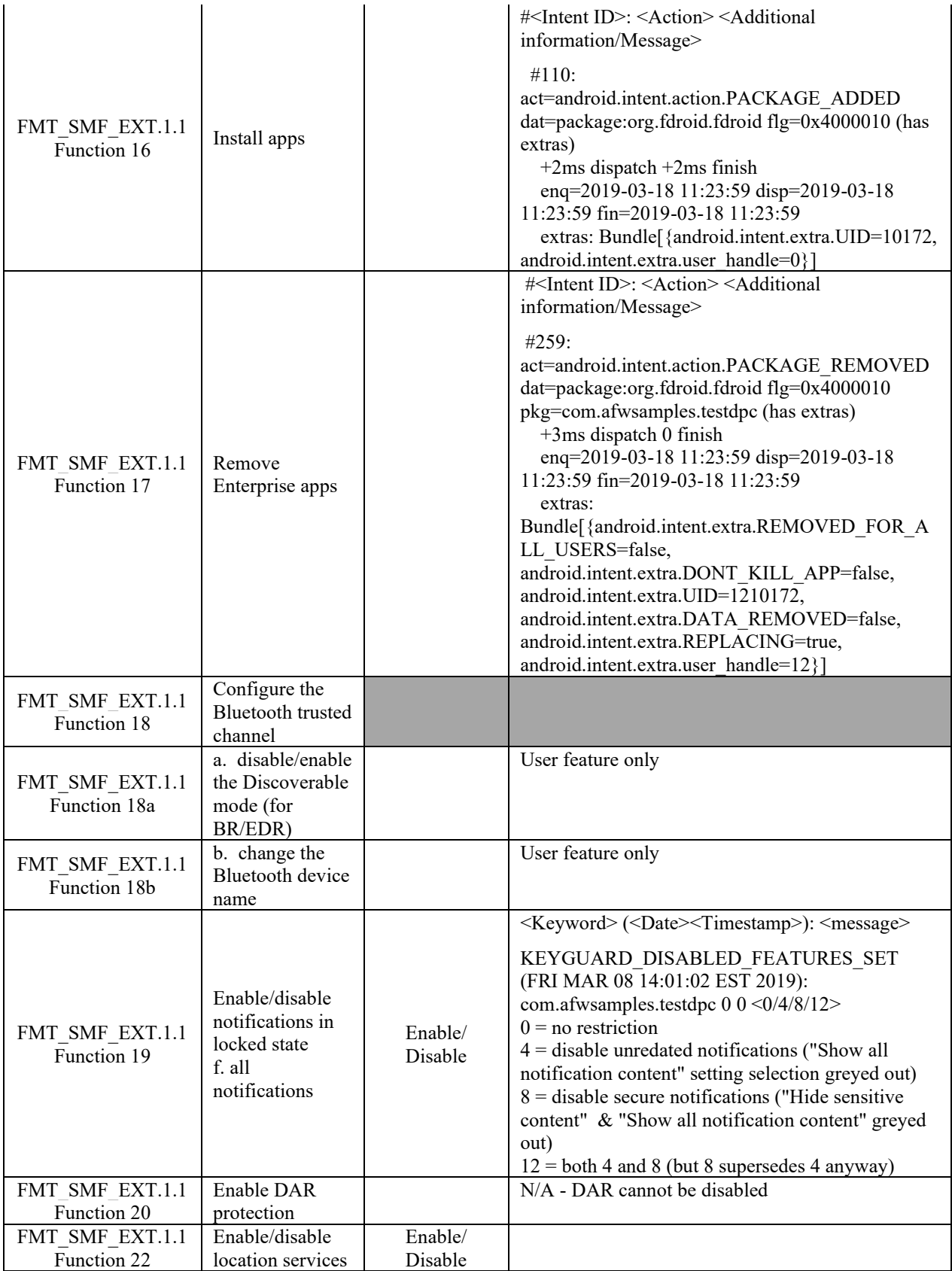

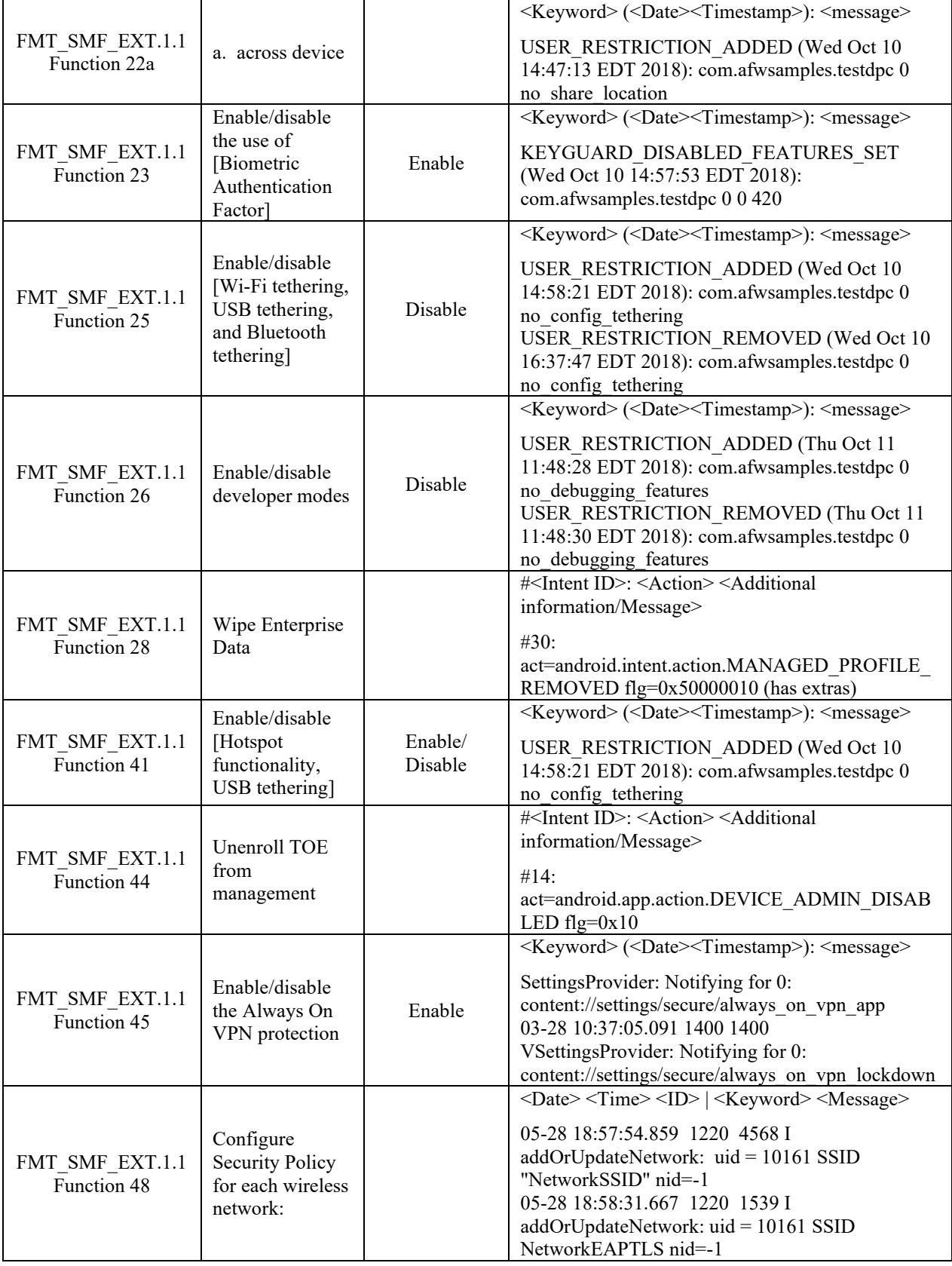

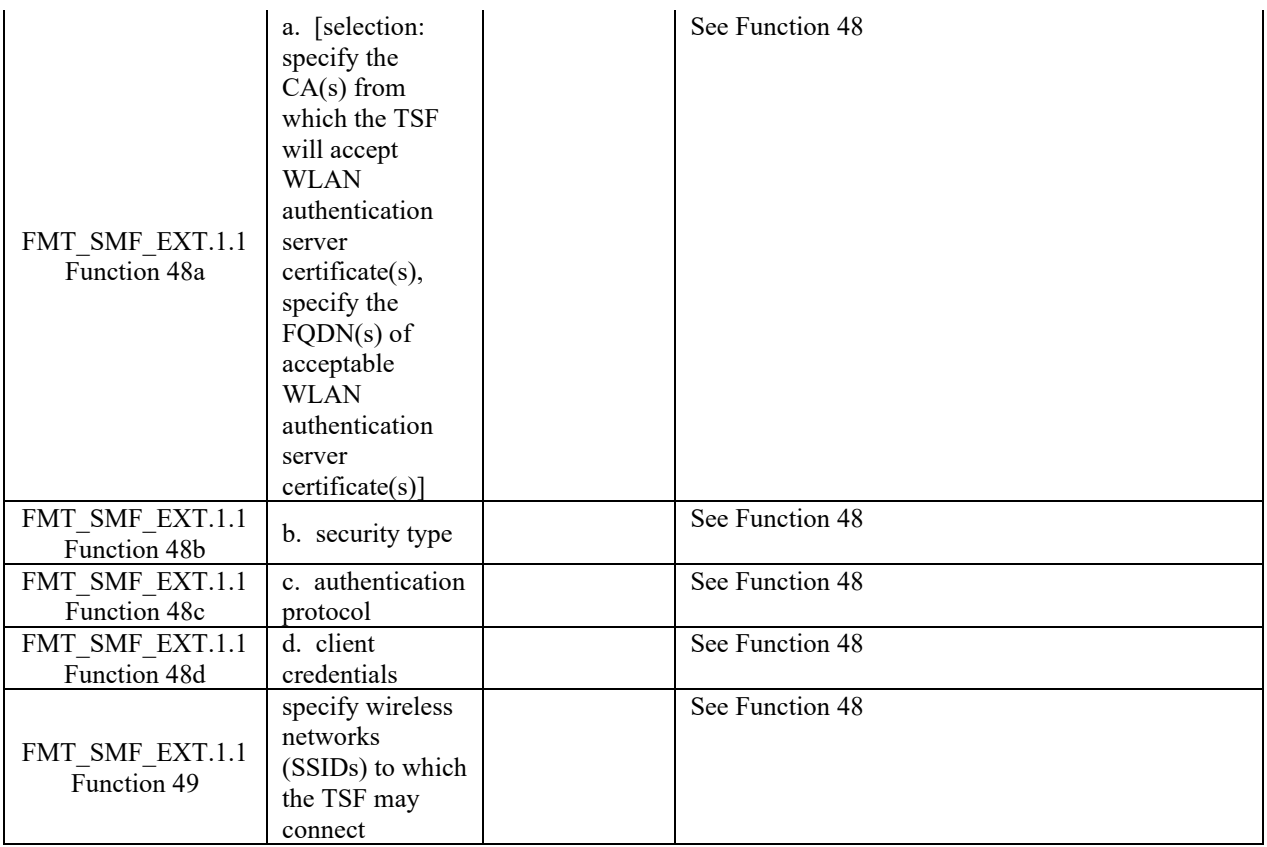

# <span id="page-30-0"></span>**10. FDP\_DAR\_EXT.2 - Sensitive Data Protection Overview**

Using the NIAPSEC library, sensitive data protection is enabled by default by using the Strong configuration.

To request access to the NIAPSEC library, please reach out to Honeywell via: https://www.honeywellaidc.com/resources/support

The library provides APIs via SecureContextCompat to write files when the device is either locked or unlocked. Reading an encrypted file is only possible when the device is unlocked and authenticated.

Saving sensitive data files requires a key to be generated in advance. Please see the Key generation section for more information.

Supported Algorithms via SecureConfig.getStrongConfig()

File Encryption Key: AES256 - AES/GCM/NoPadding

Key Encryption Key: RSA4096 - RSA/ECB/OAEPWithSHA-256AndMGF1Padding

Writing Encrypted (Sensitive) Files:

SecureContextCompat opens a FileOutputStream for writing and uses SecureCipher (below) to encrypt the data.

The Key Encryption Key, which is stored in the Android KeyStore, encrypts the File Encryption Key which is encoded with the file data.

Reading Encrypted (Sensitive) Files:

SecureContextCompat opens a FileInputStream for reading and uses SecureCipher (below) to decrypt the data.

The Key Encryption Key, which is stored in the AndroidKeystore, decrypts the File Encryption Key which is encoded with the file data.

The File encryption key material is automatically destroyed and removed from memory after each operation. Please see EphemeralSecretKey for more information.

#### <span id="page-30-1"></span>**10.1 SecureContextCompat**

*Included in the NIAPSEC library.* Encrypt and decrypt files that require sensitive data protection.

Supported Algorithms: AES256 - AES/GCM/NoPadding RSA4096 - RSA/ECB/OAEPWithSHA-256AndMGF1Padding

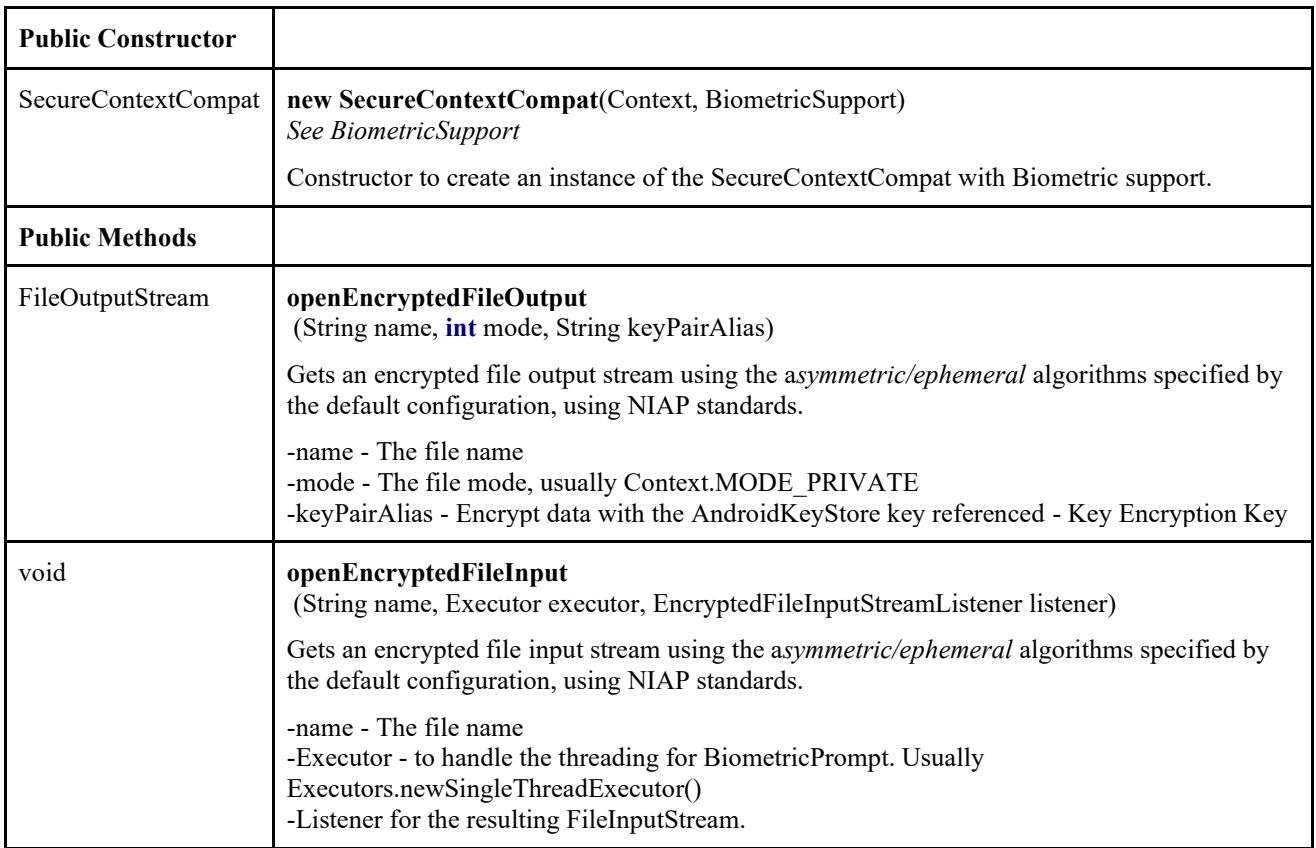

# **Code Examples:**

SecureContextCompat *secureContext* = **new** SecureContextCompat(getApplicationContext(), SecureConfig.*getStrongConfig*(biometricSupport));

**//** Open a sensitive file for writing

```
FileOutputStream outputStream = secureContext.openEncryptedFileOutput(FILE_NAME, 
Context.MODE_PRIVATE, KEY_PAIR_ALIAS);
// Write data to the file, where DATA is a String of sensitive information.
outputStream.write(DATA.getBytes(StandardCharsets.UTF_8));
outputStream.flush();
outputStream.close();
// Read a sensitive data file
secureContext.openEncryptedFileInput(FILE_NAME, Executors.newSingleThreadExecutor(), 
inputStream \rightarrow \{ byte[] clearText = new byte[inputStream.available()];
  inputStream.read(encodedData);
```
inputStream.close();

// do something with the decrypted data

# });

```
Built using the JCE libraries, for more information please see the following resources:
AndroidKeyStore - https://developer.android.com/training/articles/keystore
BiometricPrompt -
```
<https://developer.android.com/reference/android/hardware/biometrics/BiometricPrompt>

# <span id="page-32-0"></span>**11. API Specification**

This section provides a list of the evaluated cryptographic APIs that developers can use when writing their mobile applications.

- 1. Cryptographic APIs
	- This section lists all the APIs for the algorithms and random number generation
- 2. Key Management
	- Need APIs for importing, using, and destroying keys
- 3. Certificate Validation, TLS, HTTPS
	- API used by applications for configuring the reference identifier
	- APIs for validation checks (should match the test program provided)
	- TLS, HTTPS, Bluetooth BR/EDR (any other protocol available to applications)

#### <span id="page-32-1"></span>**11.1 Cryptographic APIs**

Code samples to do encryption and decryption, including random number generation.

## **Code examples:**

…

```
// Data to encrypt
byte[] clearText = "Secret Data".getBytes(StandardCharsets.UTF_8);
```
// Create a Biometric Support object to handle key authentication BiometricSupport biometricSupport = new BiometricSupportImpl(activity, getApplicationContext()) {

};

```
SecureCipher secureCipher = SecureCipher.getDefault(biometricSupport);
secureCipher.encryptSensitiveData("niapKey", clearText, new 
SecureCipher.SecureSymmetricEncryptionCallback() {
```
## @Override

```
 public void encryptionComplete(byte[] cipherText, byte[] iv) {
```

```
 // Do something with the encrypted data
```

```
 }
```

```
});
```

```
// to decrypt
secureCipher.decryptSensitiveData("niapKey", cipherText, iv, new
SecureCipher.SecureDecryptionCallback() {
   @Override
   public void decryptionComplete(byte[] clearText) {
     // do something with the encrypted data
   }
});
```
## **// Generate ephemeral key (random number generation)**

int keySize  $= 256$ ; SecureRandom secureRandom = SecureRandom.getInstanceStrong(); byte[] key = new byte[keySize / 8]; secureRandom.nextBytes(key);

// Encrypt / decrypt data with the ephemeral key EphemeralSecretKey ephemeralSecretKey = new EphemeralSecretKey(key, SecureConfig.getStrongConfig()); Pair<br/>byte[], byte[]> ephemeralCipherText = secureCipher.encryptEphemeralData(ephemeralSecretKey, clearText); byte[] ephemeralClearText = secureCipher.decryptEphemeralData(ephemeralSecretKey, ephemeralCipherText.first, ephemeralCipherText.second);

<span id="page-33-0"></span>11.1.1 SecureCipher

*Included in the NIAPSEC library.*

Handles low-level cryptographic operations including encryption and decryption. For sensitive data protection this library is not used directly by developers.

Supported Algorithms:

AES256 - AES/GCM/NoPadding

RSA4096 - RSA/ECB/OAEPWithSHA-256AndMGF1Padding

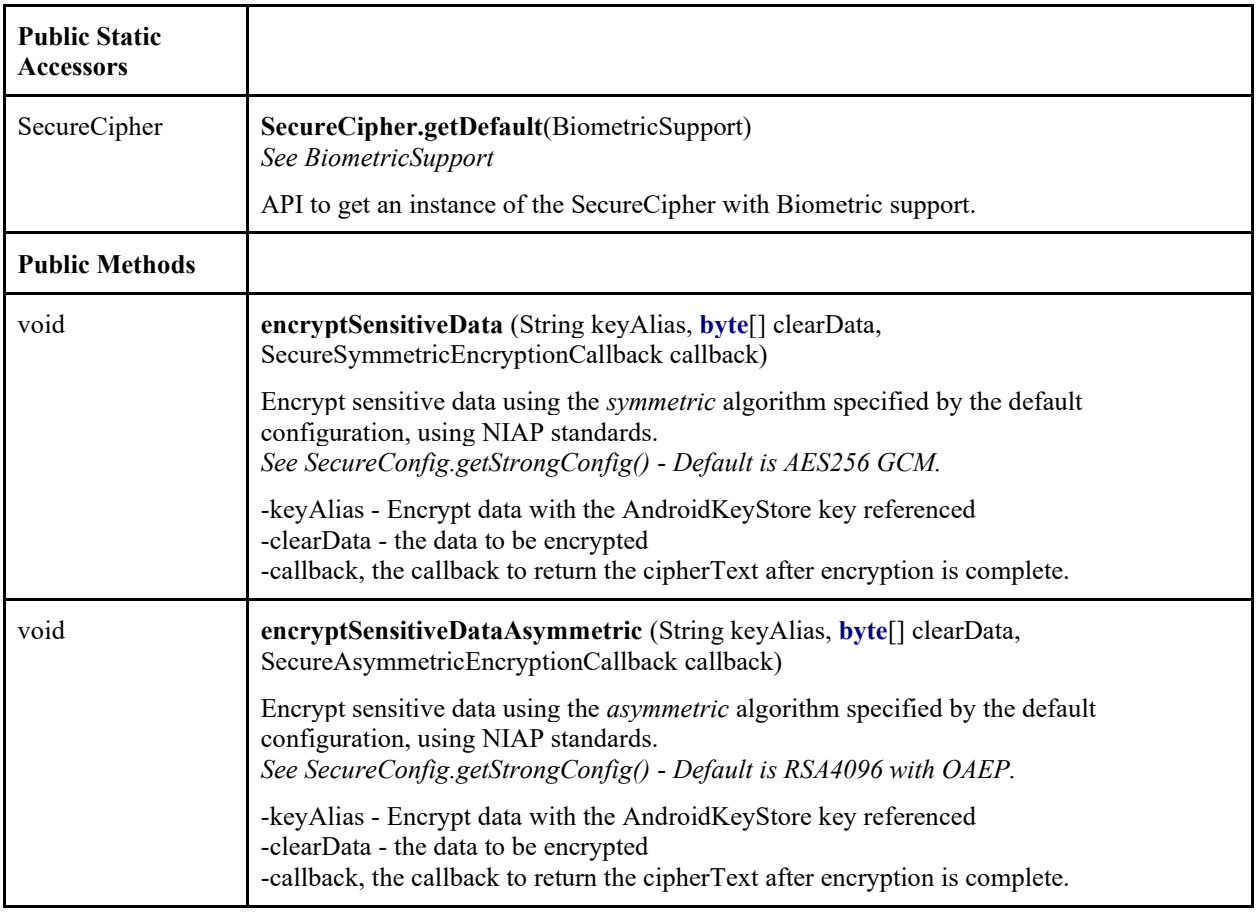

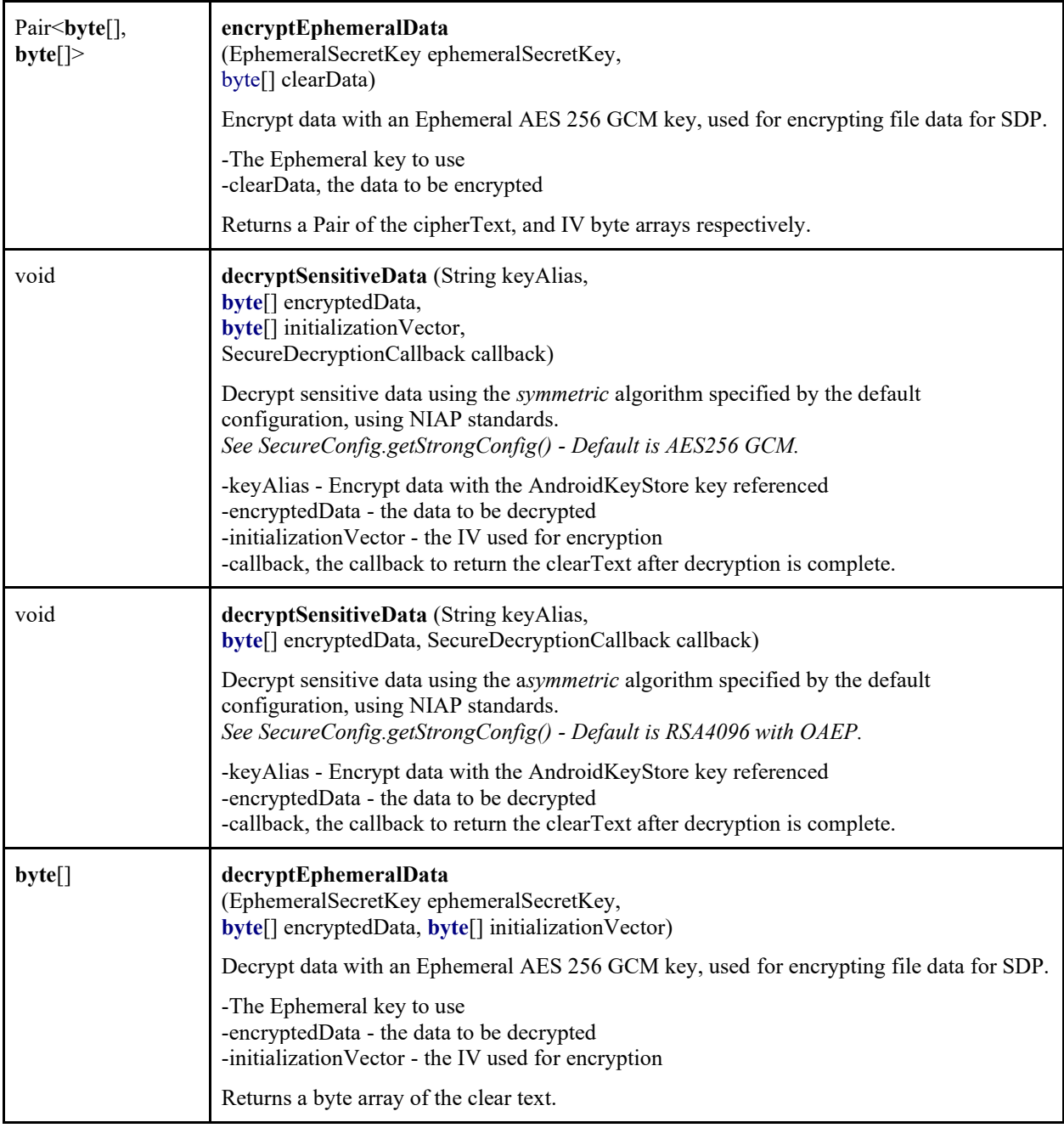

## **Built using the JCE libraries for more information please see the following resources:**

AndroidKeyStore - <https://developer.android.com/training/articles/keystore> Cipher - <https://developer.android.com/reference/javax/crypto/Cipher> SecretKey - <https://developer.android.com/reference/javax/crypto/SecretKey> SecureRandom - <https://developer.android.com/reference/java/security/SecureRandom>

## <span id="page-35-0"></span>11.1.2 FCS\_CKM.2(1) - RSA

Assume that Alice knows a private key and Bob knows Alice's public key. Bob sent a key encrypted by the public key. This example shows how Alice gets a plain key sent by Bob. Alice needs her own private key to decrypt an encrypted key.

KeyPairGenerator keyGen = KeyPairGenerator.*getInstance*(**"RSA"**, **"AndroidOpenSSL"**); keyGen.initialize(keySize);  $KeyPair keyPair = keyGen.generateKeyPair();$ RSAPublicKey pub = (RSAPublicKey) keyPair.getPublic(); RSAPrivateCrtKey priv = (RSAPrivateCrtKey) keyPair.getPrivate();

// Encrypt

Cipher cipher = Cipher.*getInstance*(**"RSA/ECB/OAEPWithSHA-256AndMGF1Padding"**); cipher.init(Cipher.*ENCRYPT\_MODE*, publicKey, **new** OAEPParameterSpec(**"SHA-256"**, **"MGF1"**, **new** MGF1ParameterSpec(**"SHA-1"**), PSource.PSpecified.*DEFAULT*)); **byte[] cipherText =** cipher.doFinal(data.getBytes(StandardCharsets.*UTF\_8*));

// Decrypt

Cipher cipher = Cipher.*getInstance*(**"RSA/ECB/OAEPWithSHA-256AndMGF1Padding"**); cipher.init(Cipher.*DECRYPT\_MODE*, privateKey, **new** OAEPParameterSpec(**"SHA-256"**, **"MGF1"**, **new** MGF1ParameterSpec(**"SHA-1"**), PSource.PSpecified.*DEFAULT*)); **Byte[] plainText =** cipher.doFinal(cipherText);

**Algorithms::**

# **RSA/ECB/OAEPWithSHA-256AndMGF1Padding**

## **Reference:**

<span id="page-35-1"></span>Cipher - <https://developer.android.com/reference/javax/crypto/Cipher>

## 11.1.3 FCS\_CKM.2(1) – ECDSA (Signature)

Assume that Alice knows a private key and Bob's public key. Bob knows his private key and Alice's public key. Then Alice and Bob can sign/verify the contents of a message.

KeyPairGenerator keyGen = KeyPairGenerator.*getInstance*(**"EC"**, **"AndroidOpenSSL"**); ECGenParameterSpec ecParams = **new** ECGenParameterSpec(spec); keyGen.initialize(ecParams);  $KeyPair keyPair = keyGen.generateKeyPair();$ ECPublicKey pubKey =  $(ECPublicKey)$  keyPair.getPublic $($ ); ECPrivateKey privKey =  $(ECPrivateKey)$  keyPair.getPrivate $($ );

// Sign Signature signature = Signature.*getInstance*(algorithm); signature.initSign(privateKey); signature.update(data.getBytes(StandardCharsets.*UTF\_8*)); **byte**[] **signature** = signature.sign();

// Verify Signature signature = Signature.*getInstance*(algorithm); signature.initVerify(publicKey); signature.update(data.getBytes(StandardCharsets.*UTF\_8*)); **boolean verified** = signature.verify(sig);

#### **Algorithms:**

"SHA256withECDSA", "secp256r1" "SHA384withECDSA", "secp384r1"

#### **Reference:**

<span id="page-36-0"></span>Signature - <https://developer.android.com/reference/java/security/Signature>

11.1.4 FCS\_CKM.1 – ECDSA Key Establishment (Signature)

Assume that Alice knows a private key and Bob's public key. Bob knows his private key and Alice's public key.

KeyPairGenerator keyGen = KeyPairGenerator.*getInstance*(**"EC"**, **"AndroidOpenSSL"**); ECGenParameterSpec ecParams = **new** ECGenParameterSpec(spec); keyGen.initialize(ecParams);  $KeyPair keyPair = keyGen.generateKeyPair$ ); ECPublicKey pubKey =  $(ECPublicKey)$  keyPair.getPublic $($ ); ECPrivateKey privKey = (ECPrivateKey) keyPair.getPrivate();

#### **Algorithms:**

"SHA256withECDSA", "secp256r1" "SHA384withECDSA", "secp384r1"

## **Reference:**

<span id="page-36-1"></span>Signature - <https://developer.android.com/reference/java/security/Signature>

#### 11.1.5 FCS\_COP.1(1) - AES

Cipher class encrypts or decrypts a plain text.

KeyGenerator keyGenerator = KeyGenerator.*getInstance*(**"AES"**, **"AndroidOpenSSL"**); keyGenerator.init(keySize); SecretKey key =  $keyGenerator$ .generateKey();

// Encrypt Cipher cipher = Cipher.*getInstance*(transformation); cipher.init(Cipher.*ENCRYPT\_MODE*, secretKey); **byte** $\lceil$  iv = cipher.getIV(); **byte**[] clearData = data.getBytes(*UTF\_8*); **byte**[] cipherText = cipher.doFinal(clearData); **Pair**<br/>show **Pair**> $\frac{1}{1}$ , **byte** $\frac{1}{2}$  **result** = Pair<>(cipherText, iv); // Decrypt Cipher cipher = Cipher.*getInstance*(transformation); cipher.init(Cipher.*DECRYPT\_MODE*, secretKey, spec); **String plainText = new** String(cipher.doFinal(cipherText), *UTF\_8*);

## **Algorithms:**

AES/CBC/NoPadding AES/GCM/NoPadding

## **Reference:**

Cipher - <https://developer.android.com/reference/javax/crypto/Cipher> FCS  $COP.1(2)$  - SHA You can use MessageDigest class to calculate the hash of plaintext.

MessageDigest messageDigest = MessageDigest.*getInstance*(algorithm); messageDigest.update(data.getBytes(StandardCharsets.*UTF\_8*));  $byte[]$  digest = messageDigest.digest();

## **Algorithms:**

SHA-1 SHA-256 SHA-384 SHA-512

## **Reference:**

<span id="page-37-0"></span>MessageDigest - <https://developer.android.com/reference/java/security/MessageDigest>

11.1.6 FCS  $COP.1(3) - RSA$  (Signature Algorithms)

KeyFactory class generates RSA private key and public key. Signature class signs a plaintext with private key generated above and verifies it with public key

KeyPairGenerator keyGen = KeyPairGenerator.*getInstance*(**"RSA"**, **"AndroidOpenSSL"**); keyGen.initialize(keySize);  $KeyPair keyPair = keyGen.generateKeyPair();$ RSAPublicKey pub = (RSAPublicKey) keyPair.getPublic(); RSAPrivateCrtKey priv = (RSAPrivateCrtKey) keyPair.getPrivate();

// Sign Signature signature = Signature.*getInstance*(algorithm); signature.initSign(privateKey); signature.update(data.getBytes(StandardCharsets.*UTF\_8*)); **bytell sig =** signature.sign();

// Verify Signature signature = Signature.*getInstance*(algorithm); signature.initVerify(publicKey); signature.update(data.getBytes(StandardCharsets.*UTF\_8*));

#### **boolean verified** = signature.verify(sig);

**Algorithms:** SHA256withRSA SHA384withRSA

## **Reference:**

<span id="page-38-0"></span>Signature - <https://developer.android.com/reference/java/security/Signature>

11.1.7 FCS\_CKM.1 – RSA Key Establishment (Signature Algorithms)

KeyFactory class generates RSA private key and public key.

KeyPairGenerator keyGen = KeyPairGenerator.*getInstance*(**"RSA"**, **"AndroidOpenSSL"**); keyGen.initialize(keySize);  $KeyPair keyPair = keyGen.generateKeyPair();$ RSAPublicKey pub = (RSAPublicKey) keyPair.getPublic(); RSAPrivateCrtKey priv = (RSAPrivateCrtKey) keyPair.getPrivate();

## **Algorithms:**

SHA256withRSA SHA384withRSA

## **Reference:**

<span id="page-38-1"></span>Signature - <https://developer.android.com/reference/java/security/Signature>

## 11.1.8 FCS\_COP.1(4) - HMAC

Mac class calculates the hash of plaintext with key.

KeyGenerator keyGenerator = KeyGenerator.*getInstance*( algorithm, **"AndroidOpenSSL"**); keyGenerator.init(keySize); SecretKey key =  $keyGenerator$ .generateKey();

 $//$  Mac Mac mac = Mac.*getInstance*(algorithm); mac.init(secretKey); **byte[] mac =** mac.doFinal(data.getBytes(StandardCharsets.*UTF\_8*));

## **Algorithms:**

HmacSHA1 HmacSHA256 HmacSHA384 HmacSHA512

**Reference:** Mac - <https://developer.android.com/reference/javax/crypto/Mac>

## <span id="page-39-0"></span>**11.2 Key Management**

Code samples to do key management.

**Code examples:** SecureKeyGenerator keyGenerator = SecureKeyGenerator.*getInstance*(); // Generate Keypair keyGenerator.generateAsymmetricKeyPair(*KEY\_PAIR\_ALIAS*); // Generate Symmetric Key keyGenerator.generateKey(*KEY\_ALIAS*);

// Generate ephemeral key (random number generation) keyGenerator.**generateEphemeralDataKey**();

// To delete a key stored in the Android Keystore KeyStore keyStore = KeyStore.*getInstance*(**"AndroidKeyStore"**); keyStore.load(**null**); keyStore.deleteEntry(**"KEY\_TO\_REMOVE"**);

<span id="page-39-1"></span>11.2.1 SecureKeyGenerator

*Included in the NIAPSEC library.*

Handles low-level key generation operations using the AndroidKeyStore. For sensitive data protection this library is not used directly by developers.

## Supported Algorithms: AES256 - AES/GCM/NoPadding RSA4096 - RSA/ECB/OAEPWithSHA-256AndMGF1Padding

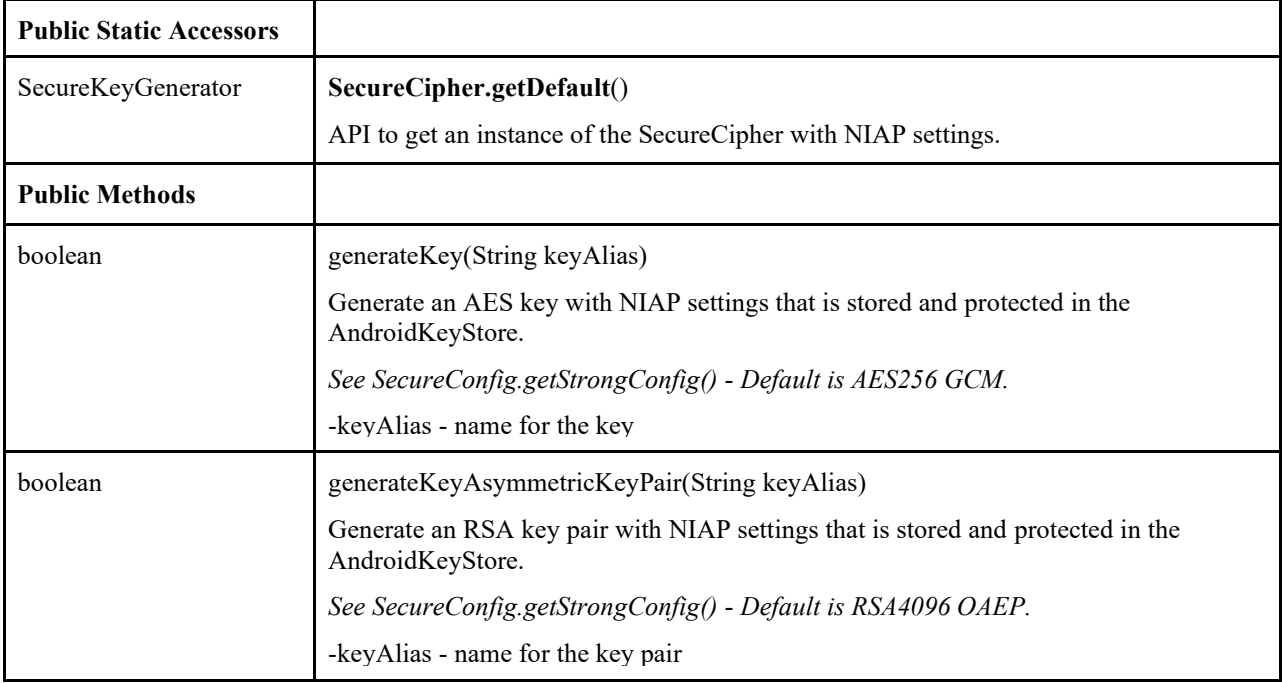

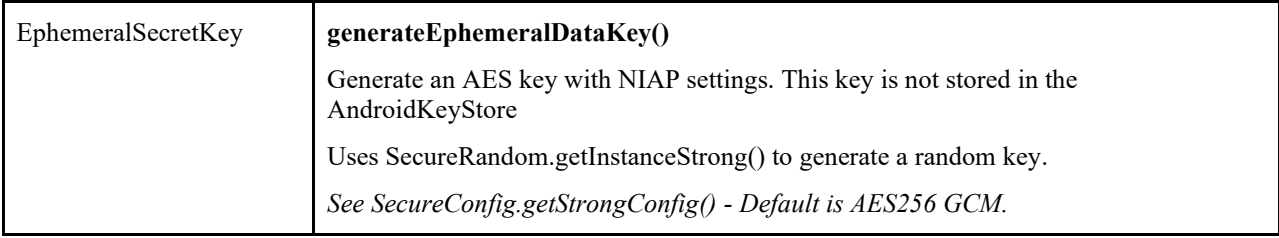

## **Built using the JCE libraries, for more information please see the following resources:**

AndroidKeyStore - <https://developer.android.com/training/articles/keystore> KeyPairGenerator- <https://developer.android.com/reference/java/security/KeyPairGenerator> SecretKey - <https://developer.android.com/reference/javax/crypto/SecretKey> SecureRandom - <https://developer.android.com/reference/java/security/SecureRandom> KeyGenParameterSpec <https://developer.android.com/reference/android/security/keystore/KeyGenParameterSpec>

# <span id="page-40-0"></span>**11.3 FCS\_TLSC\_EXT.1 - Certificate Validation, TLS, HTTPS**

## *Included in the NIAPSEC library.*

SecureURL automatically configures TLS and can perform certificate and host validation checking. At construction, SecureURL requires a reference identifier.

## **Code examples:**

SecureURL url = **new** SecureURL(**referenceIdentifier**, **"google\_cert"**); HttpsURLConnection conn = (HttpsURLConnection) url.openConnection(); conn.setRequestMethod(**"GET"**); conn.setDoInput(**true**); conn.connect();

// Manual check SecureURL url = **new** SecureURL(**referenceIdentifier**, **"google\_cert"**); boolean valid =  $url.isValid(urlConnection);$ 

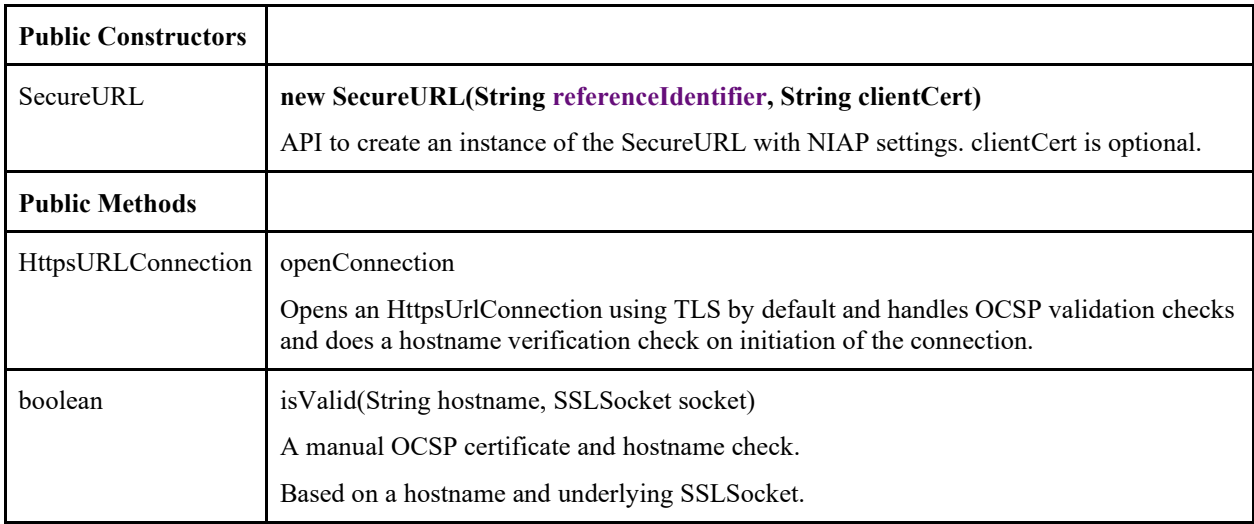

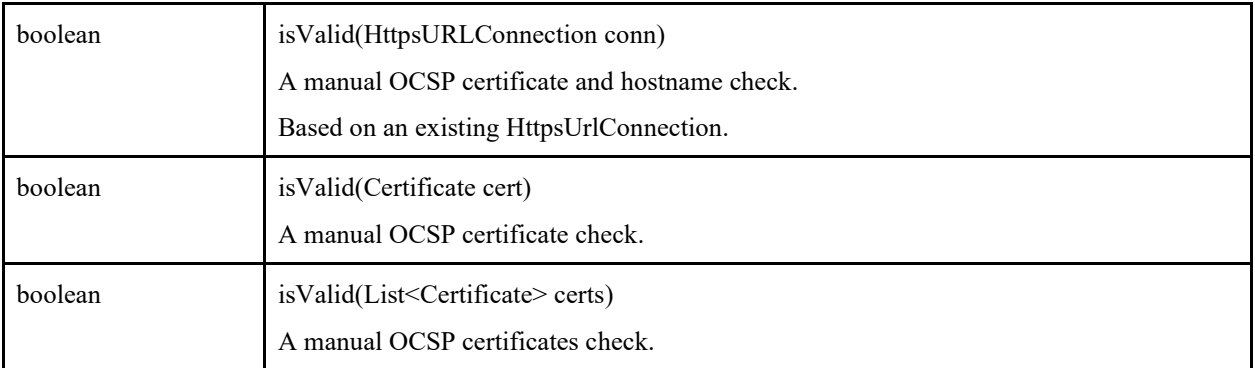

## **Built using the networking libraries for more information please see the following resources:**

HttpsUrlConnection - <https://developer.android.com/reference/javax/net/ssl/HttpsURLConnection> PKIXRevocationChecker -

<https://developer.android.com/reference/java/security/cert/PKIXRevocationChecker> SSLSocket - <https://developer.android.com/reference/javax/net/ssl/SSLSocket>

## <span id="page-41-0"></span>11.3.1 Cipher Suites

By default, the device is restricted to only support TLS Ciphersuites that are RFC compliant and can be claimed under MDFPP. As such, no configuration is needed to restrict or allow ciphersuites to be compliant. A list of the supported ciphersuites can be found below:

## For TLS 1.2:

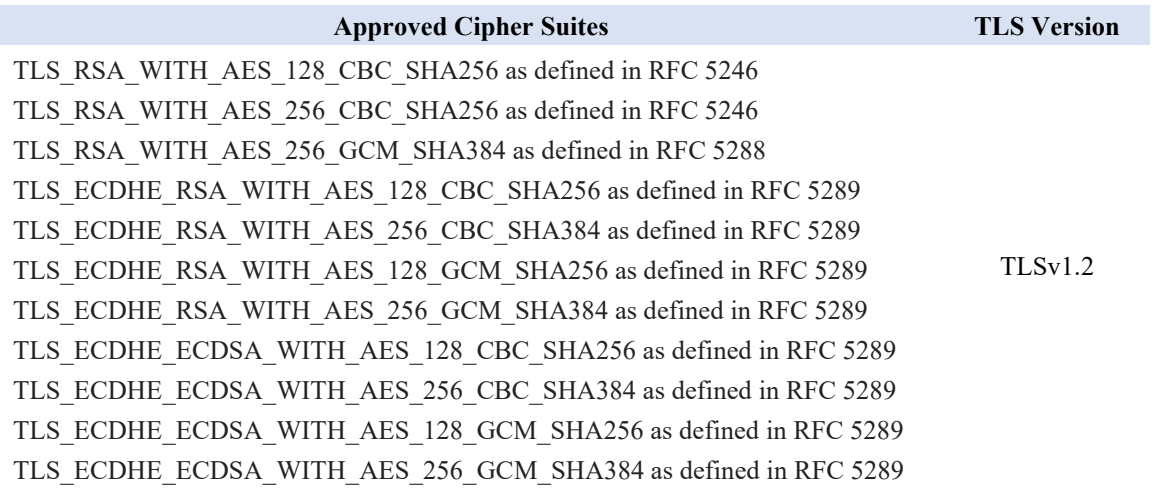

The device supports TLS versions 1.0, 1.1, and 1.2 for use with EAP-TLS as part of WPA2. The TOE supports the following ciphersuites for this:

TLS\_RSA\_WITH\_AES\_128\_CBC\_SHA as defined in RFC 5246 TLS\_RSA\_WITH\_AES\_256\_CBC\_SHA as defined in RFC 5246 TLS\_RSA\_WITH\_AES\_128\_CBC\_SHA256 as defined in RFC 5246 TLS\_RSA\_WITH\_AES\_256\_CBC\_SHA256 as defined in RFC 5246 TLS\_RSA\_WITH\_AES\_128\_GCM\_SHA256 as defined in RFC 5288 TLS\_RSA\_WITH\_AES\_256\_GCM\_SHA384 as defined in RFC 5288 TLS\_ECDHE\_ECDSA\_WITH\_AES\_128\_CBC\_SHA256 as defined in RFC 5289 TLS\_ECDHE\_ECDSA\_WITH\_AES\_128\_GCM\_SHA256 as defined in RFC 5289 TLS\_ECDHE\_ECDSA\_WITH\_AES\_256\_CBC\_SHA384 as defined in RFC 5289 TLS\_ECDHE\_ECDSA\_WITH\_AES\_256\_GCM\_SHA384 as defined in RFC 5289 TLS\_ECDHE\_RSA\_WITH\_AES\_128\_CBC\_SHA256 as defined in RFC 5289 TLS\_ECDHE\_RSA\_WITH\_AES\_128\_GCM\_SHA256 as defined in RFC 5289 TLS\_ECDHE\_RSA\_WITH\_AES\_256\_CBC\_SHA384 as defined in RFC 5289 TLS\_ECDHE\_RSA\_WITH\_AES\_256\_GCM\_SHA384 as defined in RFC 5289

<span id="page-42-0"></span>11.3.2 Guidance for Bluetooth Low Energy APIs

Provides classes that manage Bluetooth functionality, such as scanning for devices, connecting with devices, and managing data transfer between devices. The Bluetooth API supports both "Classic Bluetooth" and Bluetooth Low Energy.

For more information about Classic [Bluetooth](https://developer.android.com/guide/topics/connectivity/bluetooth.html), see the Bluetooth guide. For more information about Bluetooth Low Energy, see the Bluetooth [Low Energy](https://developer.android.com/guide/topics/connectivity/bluetooth-le.html) (BLE) guide.

The Bluetooth APIs let applications:

- Scan for other Bluetooth devices (including BLE devices).
- Query the local Bluetooth adapter for paired Bluetooth devices.
- **•** Establish RFCOMM channels/sockets.
- Connect to specified sockets on other devices.
- Transfer data to and from other devices.
- Communicate with BLE devices, such as proximity sensors, heart rate monitors, fitness devices, and so on.
- Act as a GATT client or a GATT server (BLE).

To perform Bluetooth communication using these APIs, an application must declare the [BLUETOOTH](https://developer.android.com/reference/android/Manifest.permission.html#BLUETOOTH) permission. Some additional functionality, such as requesting device discovery, also requires the **BLUETOOTH** ADMIN permission.

## **Interfaces**

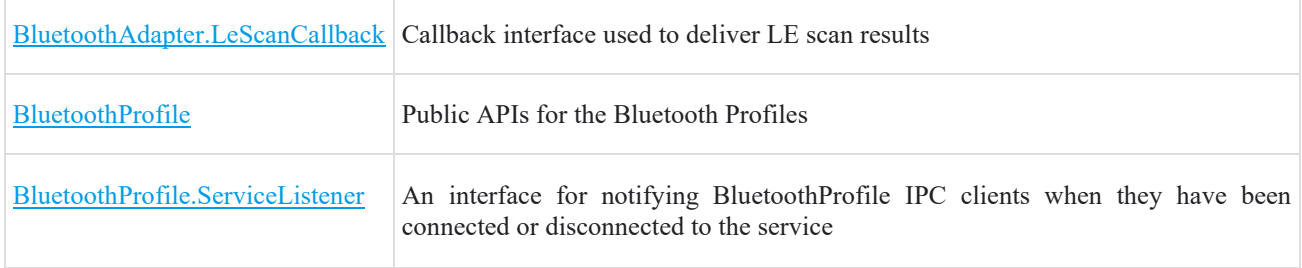

## **Classes**

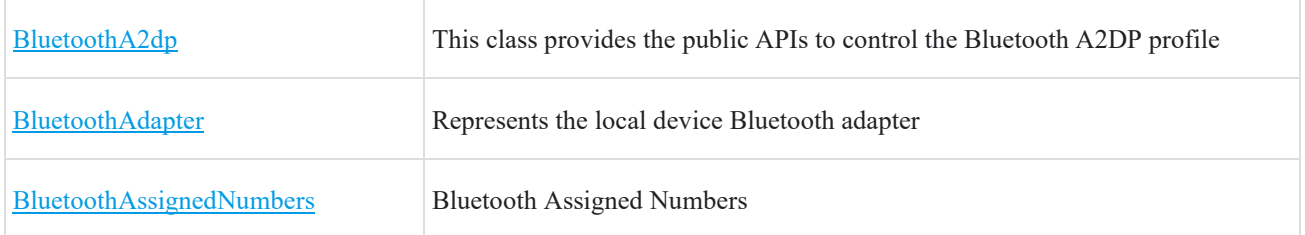

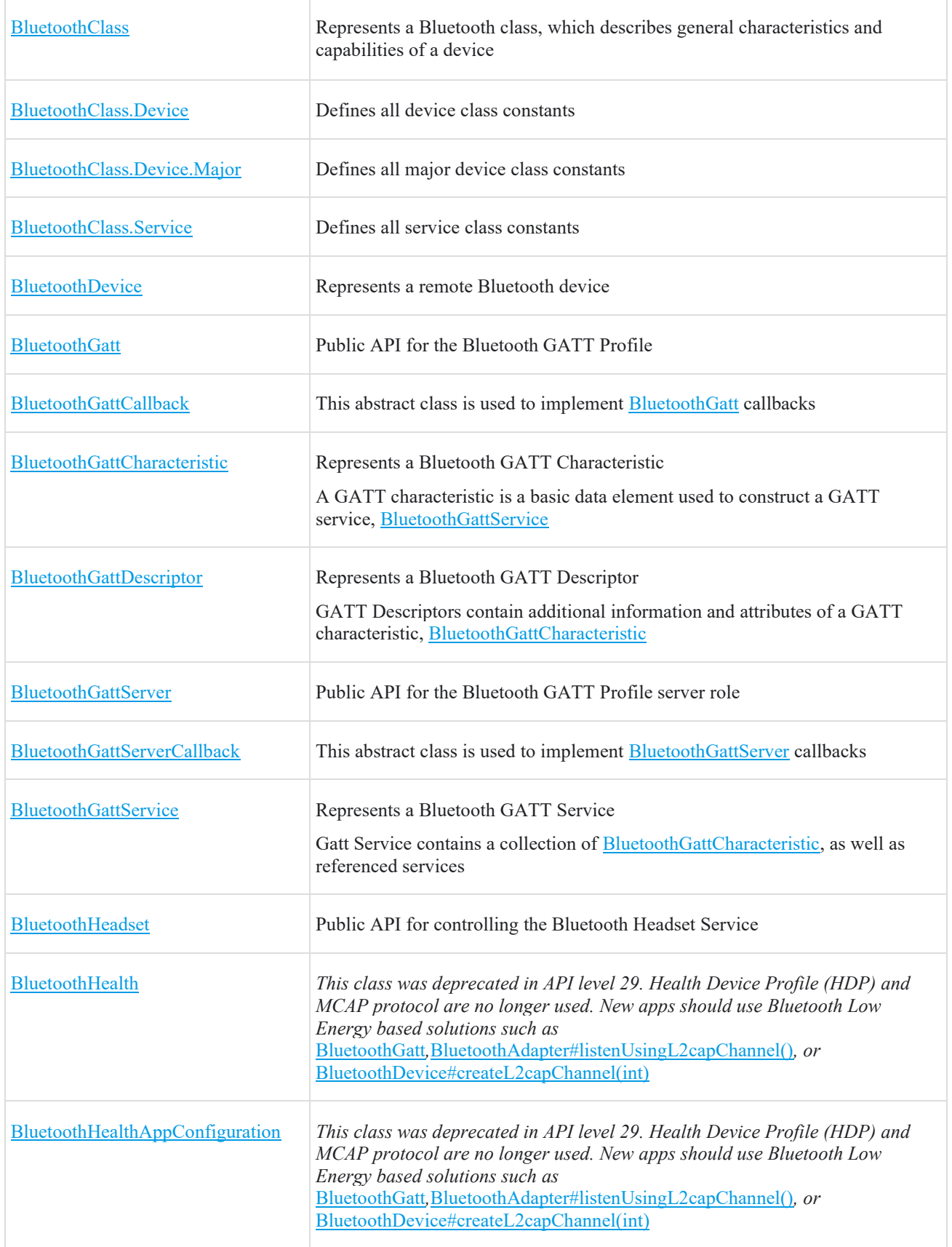

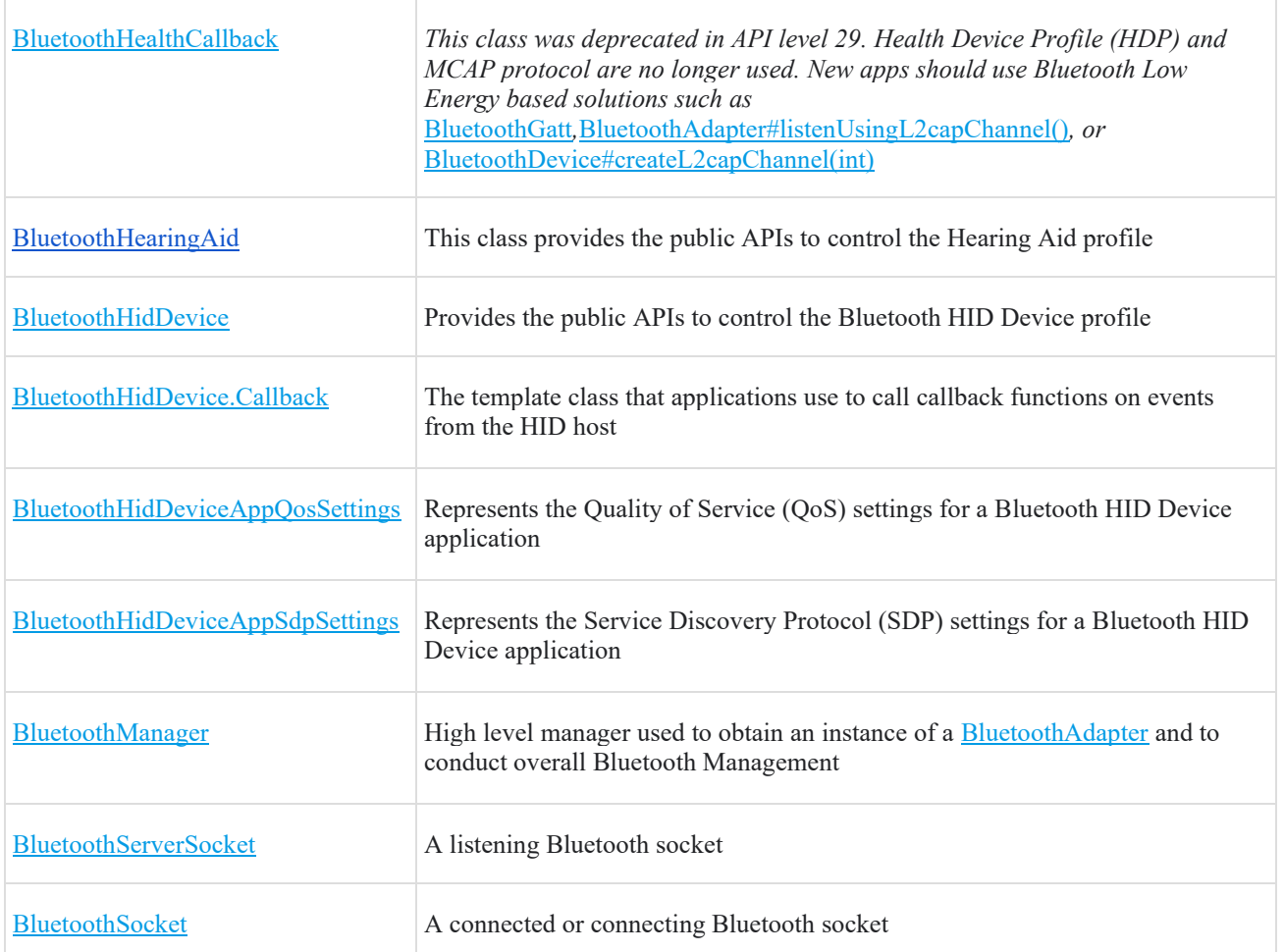

<https://developer.android.com/reference/android/bluetooth/package-summary.html>

How to connect and pair with a bluetooth device:

```
// get bluetooth adapter
BluetoothAdapter bluetoothAdapter = BluetoothAdapter.getDefaultAdapter();
if (bluetooth\text{Adapter} == \text{null}) {
   // Device doesn't support Bluetooth
}
```
// make sure bluetooth is enabled if (!bluetoothAdapter.isEnabled()) { Intent enableBtIntent = new Intent(BluetoothAdapter.ACTION\_REQUEST\_ENABLE); startActivityForResult(enableBtIntent, REQUEST\_ENABLE\_BT); }

## // query for devices

```
Set<BluetoothDevice> pairedDevices = bluetoothAdapter.getBondedDevices();
if (pairedDevices.size() > 0) {
```
// There are paired devices. Get the name and address of each paired device.

```
 for (BluetoothDevice device : pairedDevices) {
      String deviceName = device.getName();
      String deviceHardwareAddress = device.getAddress(); // MAC address
   }
}
// Connect to devices.
private class AcceptThread extends Thread {
   private final BluetoothServerSocket mmServerSocket;
   public AcceptThread() {
      // Use a temporary object that is later assigned to mmServerSocket
      // because mmServerSocket is final.
      BluetoothServerSocket tmp = null;
      try {
       // MY_UUID is the app's UUID string, also used by the client code.
        tmp = bluetoothAdapter.listenUsingRfcommWithServiceRecord(NAME, MY_UUID);
      } catch (IOException e) {
        Log.e(TAG, "Socket's listen() method failed", e);
      }
     mmServerSocket = tmp; }
   public void run() {
     BluetoothSocket socket = null;
      // Keep listening until exception occurs or a socket is returned.
      while (true) {
        try {
           socket = mmServerSocket.accept();
        } catch (IOException e) {
           Log.e(TAG, "Socket's accept() method failed", e);
           break;
        }
       if (socket != null) {
           // A connection was accepted. Perform work associated with
           // the connection in a separate thread.
           manageMyConnectedSocket(socket);
           mmServerSocket.close();
           break;
        }
      }
   }
   // Closes the connect socket and causes the thread to finish.
   public void cancel() {
```

```
 try {
```

```
 mmServerSocket.close();
      } catch (IOException e) {
        Log.e(TAG, "Could not close the connect socket", e);
      }
   }
}
```
More information here <https://developer.android.com/guide/topics/connectivity/bluetooth.html#SettingUp>

```
Sample service to interact with a bluetooth APIs.
// A service that interacts with the BLE device via the Android BLE API.
public class BLEService extends Service {
  private final static String TAG = "BLEService";
  private BluetoothManager mBluetoothManager;
  private BluetoothAdapter mBluetoothAdapter;
  private String mBluetoothDeviceAddress;
  private BluetoothGatt mBluetoothGatt;
  private int mConnectionState = STATE_DISCONNECTED;
  private static final int STATE_DISCONNECTED = 0;
  private static final int STATE_CONNECTING = 1;
  private static final int STATE_CONNECTED = 2;
  public final static String ACTION_GATT_CONNECTED =
       "com.niap.ble.ACTION_GATT_CONNECTED";
  public final static String ACTION_GATT_DISCONNECTED =
       "com.niap.ble.ACTION_GATT_DISCONNECTED";
  public final static String ACTION_GATT_SERVICES_DISCOVERED =
       "com.niap.ble.ACTION_GATT_SERVICES_DISCOVERED";
  public final static String ACTION_DATA_AVAILABLE =
       "com.niap.ble.ACTION_DATA_AVAILABLE";
  public final static String EXTRA_DATA =
       "com.niap.ble.EXTRA_DATA";
```
 *// Various callback methods defined by the BLE API.* **private final** BluetoothGattCallback **mGattCallback** = **new** BluetoothGattCallback() { @Override **public void** onConnectionStateChange(BluetoothGatt gatt, **int** status, **int** newState) { String intentAction; **if** (newState == BluetoothProfile.*STATE\_CONNECTED*) { intentAction = *ACTION\_GATT\_CONNECTED*; **mConnectionState** = *STATE\_CONNECTED*; broadcastUpdate(intentAction); Log.*i*(*TAG*, **"Connected to GATT server."**); Log.*i*(*TAG*, **"Attempting to start service discovery:"** + **mBluetoothGatt**.discoverServices());

```
 } else if (newState == BluetoothProfile.STATE_DISCONNECTED) {
             intentAction = ACTION_GATT_DISCONNECTED;
             mConnectionState = STATE_DISCONNECTED;
             Log.i(TAG, "Disconnected from GATT server.");
             broadcastUpdate(intentAction);
 }
         }
         @Override
         // New services discovered
         public void onServicesDiscovered(BluetoothGatt gatt, int status) {
           if (status == BluetoothGatt.GATT_SUCCESS) {
             broadcastUpdate(ACTION_GATT_SERVICES_DISCOVERED);
           } else {
             Log.w(TAG, "onServicesDiscovered received: " + status);
 }
         }
         @Override
         // Result of a characteristic read operation
        public void onCharacteristicRead(BluetoothGatt gatt,
                           BluetoothGattCharacteristic characteristic,
                          int status) {
           if (status == BluetoothGatt.GATT_SUCCESS) {
             broadcastUpdate(ACTION_DATA_AVAILABLE, characteristic);
 }
         }
      };
```
## <span id="page-47-0"></span>**12. Version Information**

}

This section provides instructions on how to check software, hardware, and application version information on Honeywell Devices.

## <span id="page-47-1"></span>**12.1 Software Version via HUpgrader App**

To check the currently installed build number on a device:

- 1. Tap on the HUpgrader application (pre-installed on all devices).
- 2. The device will inform the user of the latest image version installed.

#### <span id="page-47-2"></span>**12.2 Software and Hardware Versions via Settings App**

To check hardware and software information of a device:

- 1. Tap on the "Settings" application
- 2. Select the "About phone" option
- 3. This menu shows basic information about the device, such as Android Version, Model, Build Number, and MAC/IP addresses. Some entries can be selected to provide further information, such as:
	- a. Model & Hardware: Hardware Model and Serial Number
	- b. Android Version: Android version, Security Patch Level, Kernel Version, and Build number
	- c. Software Component Version: Contains various version numbers for different software components of the device

## <span id="page-48-0"></span>**12.3 Application Version via Settings App**

To check an application's version number:

- 1. Tap on the "Settings" application
- 2. Select the "Apps & Notifications" option
- 3. Tap "See all <number> apps"
- 4. Select the name of the application
- 5. Scroll down and tap on the "Advanced" portion
- 6. The version number will be at the very bottom of the extended menu